# **Ohlašování přepravy NO ISPOP - SEPNO**

#### **24. ledna 2018**

#### **Ing. Gabriela Bulková Ministerstvo životního prostředí**

Ministerstvo životního prostředí České republiky

Ministerstvo životního prostředí Vršovická 65, 100 10 Praha 10 Česká republika

1

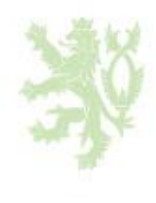

# **OSNOVA**

- Důvod zavedení
- Legislativní nastavení ohlašování přepravy NO
- **SEPNO**
- Role v SEPNO integrace s ISPOP
- Ohlášení Nové přepravy
- Odesílatel (4 typy odesílatelů), příjemce
- **Kontroly**
- Potvrzení přepravy
- Oprava přepravy
- Zrušení, storno přepravy
- Tisk ohlašovacího listu

Ministerstvo životního prostředí České republiky

Ministerstvo životního prostředí Vršovická 65, 100 10 Praha 10 Česká republika

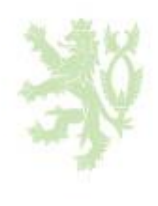

### **Elektronicky (§ 40 zákona)**

#### **Hlavní cíle zavedení systému:**

- Elektronizace
- Zefektivnění evidence přepravy NO
- Snížení administrativní zátěže
- Zefektivnění kontroly přepravy přístup veřejné správy k údajům (možnost prověření při přepravě, automatické kontroly, možnost porovnávání údajů v IS SEPNO x roční hlášení)

Ministerstvo životního prostředí České republiky

Ministerstvo životního prostředí Vršovická 65, 100 10 Praha 10 Česká republika

3

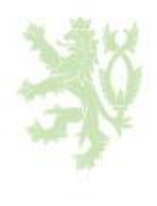

- **Přeprava NO se ohlašuje MŽP elektronicky prostřednictvím ISPOP – modulu SEPNO**
- **SEPNO = Systém evidence přepravy nebezpečných odpadů**

# **https://www.ispop.cz https://www.sepno.cz**

Ministerstvo životního prostředí České republiky

Ministerstvo životního prostředí Vršovická 65, 100 10 Praha 10 Česká republika

4

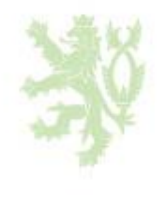

# **Ohlašování přepravy NO (§ 40)**

- **Informace** o osobách zúčastněných na přepravě NO (z ISPOP) se poskytují pouze **orgánům veřejné správy** a při řešení mimořádných událostí
- **Ohlášení:**
- **!!! Přeprava NO se ohlašuje před zahájením !!!**
- Přeprava NO se **neohlašuje pokud nepřesahuje areál provozovny,** nebo když odesílatel je **nepodnikající FO**

Ministerstvo životního prostředí České republiky

Ministerstvo životního prostředí Vršovická 65, 100 10 Praha 10 Česká republika

5

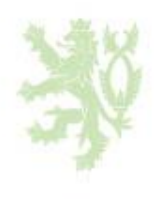

# **Přeprava NO**

### **§ 24 zákona**

- **PO a FOP zúčastněné na přepravě odpadů jsou povinny**
- zabezpečit přepravu odpadů v souladu s požadavky stanovenými ve zvlášt. právních předpisech (ADR),
- **uchovávat doklady související s přepravou odpadů po dobu 3 let** ode dne zahájení přepravy,
- označit přepravní prostředek přepravující odpad
- při přepravě nebezpečných odpadů **vést evidenci** a **ohlašovat** přepravované NO

Ministerstvo životního prostředí České republiky

Ministerstvo životního prostředí Vršovická 65, 100 10 Praha 10 Česká republika

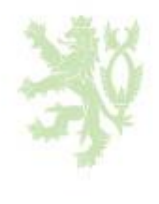

### **Přeprava NO**

#### **§ 24 zákona**

- **PO a FOP zúčastněné na přepravě odpadů jsou povinny**
- Dopravce je povinen **informovat řidiče vozidla** o skutečnosti, že bude přepravovat odpady, **vybavit řidiče doklady** podle druhu přepravovaného odpadu a účelu přepravy a zajistit, aby těmito doklady byly přepravované odpady vybaveny po celou dobu přepravy.
- MŽP stanovuje vyhláškou způsob **označení přepravního prostředku** přepravujícího NO

Ministerstvo životního prostředí České republiky

Ministerstvo životního prostředí Vršovická 65, 100 10 Praha 10 Česká republika

7

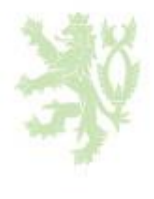

#### **Odesílatel**

(je to původce, oprávněná osoba – provozovna, zařízení, mobilní zařízení ke sběru)

- **Odesílatel** je povinen:
- **OHLÁSIT** přepravu **před zahájením** (ISPOP-**SEPNO), v rozsahu Ohlašovacího listu (OLNO)** (vyplní)
- **PŘILOŽIT** k zásilce **doklad v listinné podobě** obsahující informace z OL, vytiskne v SEPNO **ohlašovací list** (jeden), fyzicky přiloží

Ministerstvo životního prostředí České republiky

Ministerstvo životního prostředí Vršovická 65, 100 10 Praha 10 Česká republika

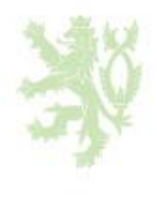

#### **Odesílatel**

- **Odesílatel** je povinen:
- Pokud **není přeprava zahájena** v ohlášeném termínu, musí **zrušit ohlášení** přepravy **do 3 pracovních dnů ode dne ohlášeného zahájení** přepravy – **ZRUŠENÍ**

Ministerstvo životního prostředí České republiky

Ministerstvo životního prostředí Vršovická 65, 100 10 Praha 10 Česká republika

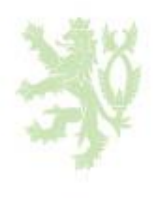

#### **Odesílatel**:

- Pokud byl **ohlašovatel** přepravy NO a pokud vznikl **rozpor mezi skutečnými a ohlášenými údaji**, pak musí **nejpozději do 3 pracovních dnů od ukončení přepravy, ale před potvrzením přijetí - OPRAVIT údaje** o přepravě a odpadech
	-
- **! Údaje může opravovat pouze ohlašovatel!**
- **!!! Po potvrzení přijetí již není možné provádět opravu !!!**

Ministerstvo životního prostředí České republiky

Ministerstvo životního prostředí Vršovická 65, 100 10 Praha 10 Česká republika

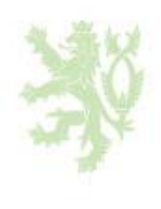

#### **Odesílatel**

### **MOBILNÍ ZAŘÍZENÍ KE SBĚRU**

• **!! Přeprava NO mobilním zařízením ke sběru odpadů**, pak je **odesílatelem pouze provozovatel tohoto mobilního zařízení ke sběru odpadů !!** (dáno zákonem)

Ministerstvo životního prostředí České republiky

Ministerstvo životního prostředí Vršovická 65, 100 10 Praha 10 Česká republika

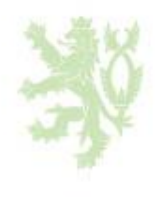

• **!! Povinnost ohlásit přepravu a přiložit OL může za odesílatele splnit příjemce !! -**

**! Nemusí být k tomuto vystaveno zmocnění (není plná moc v ISPOP) !!**

- tzn. **Ohlašovatel je buď odesílatel nebo příjemce**
- Často **za odesílatele jeho povinnosti** (**OHLÁSIT, PŘILOŽIT OL**) **udělá příjemce**
- tzn. hodně přeprav bude zadávat jen příjemce

Ministerstvo životního prostředí České republiky

Ministerstvo životního prostředí Vršovická 65, 100 10 Praha 10 Česká republika

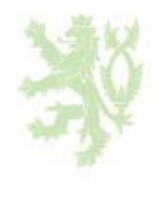

#### **Příjemce**

(zařízení § 14 (1), § 14 (2), nebo i původce přepravuje odpady mezi svými provozovnami)

- **Příjemce** je povinen:
- **Nejpozději do 3 pracov. dnů od převzetí NO POTVRDIT převzetí** v ISPOP (tedy modul SEPNO)
- **!!! Po potvrzení přijetí již není možné provádět opravu !!!**
- **ZADAT** do systému údaje o přepravě NO, která **nebyla ohlášena** a to **nejpozději do 3 pracovních dnů od ukončení přepravy**

Ministerstvo životního prostředí České republiky

Ministerstvo životního prostředí Vršovická 65, 100 10 Praha 10 Česká republika

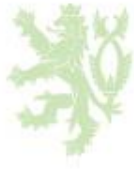

#### **Příjemce**:

- Pokud byl **ohlašovatel** přepravy NO a **přeprava nebyla zahájena** v ohlášeném termínu, pak musí **ZRUŠIT ohlášení** přepravy NO **do 3 pracovních dnů ode dne ohlášeného zahájení** přepravy
- Pokud byl **ohlašovatel** přepravy NO a pokud vznikl **rozpor mezi skutečnými a ohlášenými údaji**, pak musí nejpozději **do 3 pracovních dnů od ukončení přepravy OPRAVIT údaje** o přepravě a odpadech – **Před potvrzením přijetí !**

## • **! Údaje může opravovat pouze ohlašovatel!**

Ministerstvo životního prostředí České republiky

Ministerstvo životního prostředí Vršovická 65, 100 10 Praha 10 Česká republika

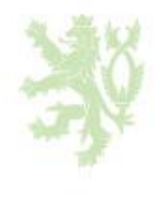

• **Odpovědnost za odpad** (povinnosti při nakládání s NO stanovené zákonem) **má odesílatel až do doby jeho předání příjemci** do zařízení **!**

Ministerstvo životního prostředí České republiky

Ministerstvo životního prostředí Vršovická 65, 100 10 Praha 10 Česká republika

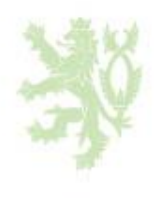

### **Ohlašování přepravy NO - Schema**

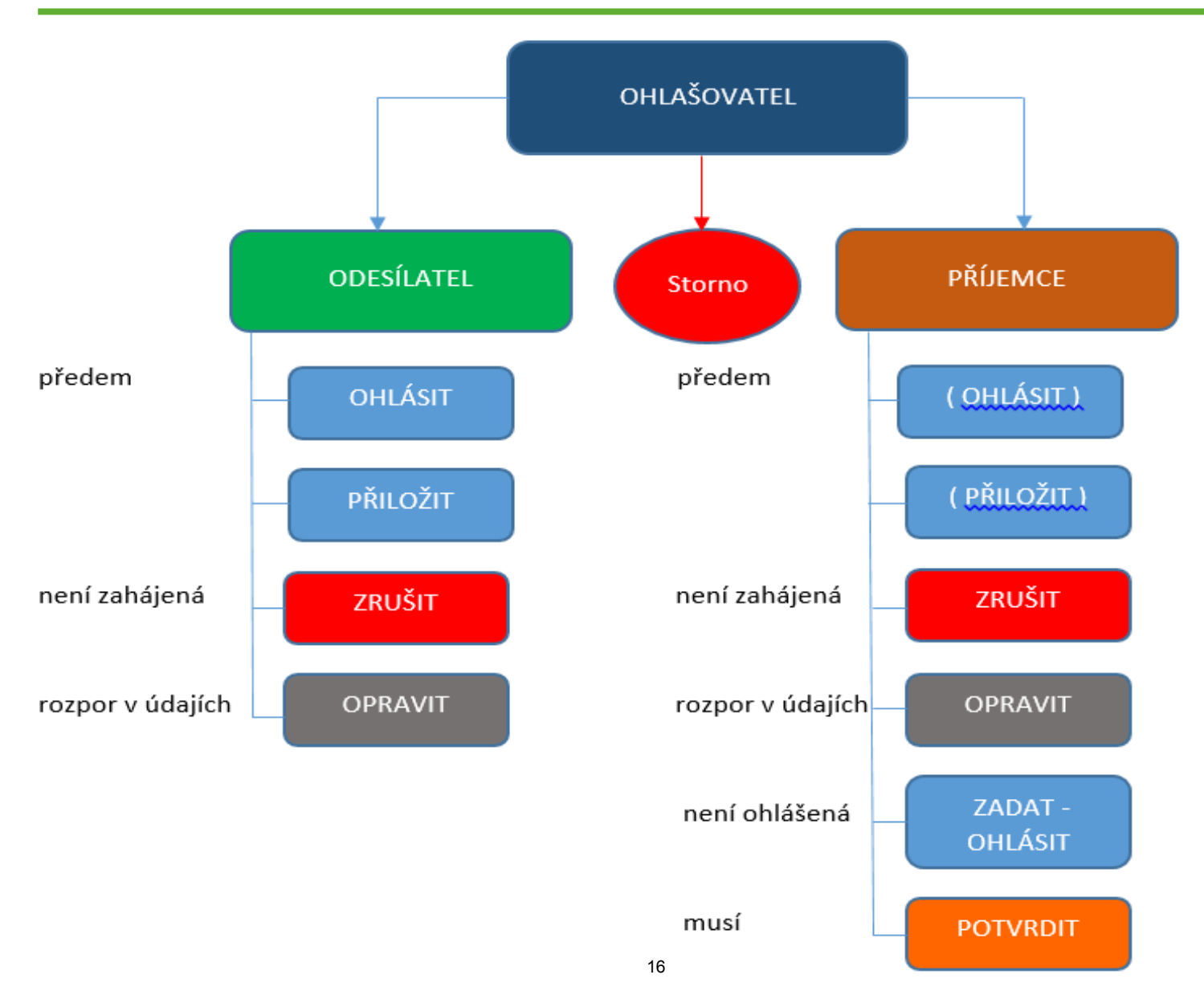

### **Funkce v SEPNO**

- **VYPLNIT list, OHLÁSIT přepravu**
- **ZRUŠIT ohlášenou neuskutečněnou přepravu**
- **OPRAVIT údaje nepotvrzené přepravy**
- **POTVRDIT přepravu**
- **STORNO přepravy**

Ministerstvo životního prostředí České republiky

Ministerstvo životního prostředí Vršovická 65, 100 10 Praha 10 Česká republika

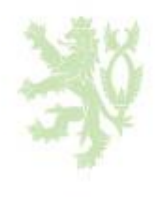

#### **Vyhláška č. 383/2001 Sb. , § 25**

- Co je **OL** ? pro ohlášení **přepravy NO** od jednoho odesílatele k jednomu příjemci z jednoho nebo více míst nakládky do jednoho místa vykládky (příl. 26)
- Co je **kyvadlová přeprava** ? přeprava NO vícekrát v jeden den jedním dopravním prostředkem z jednoho místa nakládky do jednoho místa vykládky (uvést v příl. 26)
- Co je **listinný doklad** (přiložený k zásilce) ? informace v rozsahu OL (uveden v příl. 26)
- **Přeprava NO** vznikajících v rámci činnosti **Min. obrany** – ohlašuje se pouze **v listinné podobě**

Ministerstvo životního prostředí České republiky

Ministerstvo životního prostředí Vršovická 65, 100 10 Praha 10 Česká republika

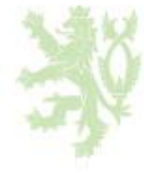

- **Přerušení provozu systému**
- Při **přerušení provozu ISPOP** (modulu SEPNO) **přepravu NO je možno uskutečnit**
- **Odesílatel vyplní ohlašovací list**, **jeden** potvrzený **si ponechá** jako doklad o předání NO a **druhý přiloží k zásilce** a po dokončení přepravy si jej **ponechá příjemce**
- Po **obnovení provozu ISPOP** je **příjemce do 3 pracovních dnů** povinen **doplnit údaje o přepravě NO** v rozsahu ohlašovacího listu do ISPOP (modulu SEPNO)

Ministerstvo životního prostředí České republiky

Ministerstvo životního prostředí Vršovická 65, 100 10 Praha 10 Česká republika

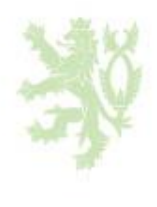

### **Lhůty**

### **(nedostupnost systému) Legislativní výklad MŽP:**

- Všechny lhůty se prodlužují pouze v případě, že došlo k **přerušení provozu v poslední den lhůty**.
- **Délka přerušení provozu nehraje roli.**
- **Lhůta se prodlužuje o 1 pracovní den.**

Ministerstvo životního prostředí České republiky

Ministerstvo životního prostředí Vršovická 65, 100 10 Praha 10 Česká republika

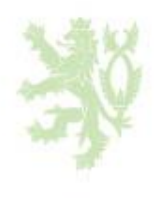

# **Jak ohlásit přepravu NO**

**Dvě možnosti:**

- **Prostřednictvím ISPOP on line - modul SEPNO (interaktivní "formulář")**
- **Pomocí vlastního software napojeného na ISPOP**
	- ‒ nutné používat datový standard
	- upravit software
- **Každá přeprava NO před jejím zahájením**
- **Každá přeprava dostane svůj jednoznačný identifikátor (identif. čís. ohlaš. listu - IČOL)**

Ministerstvo životního prostředí České republiky

Ministerstvo životního prostředí Vršovická 65, 100 10 Praha 10 Česká republika

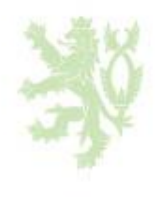

#### **Portál SEPNO https://www.sepno.cz/**

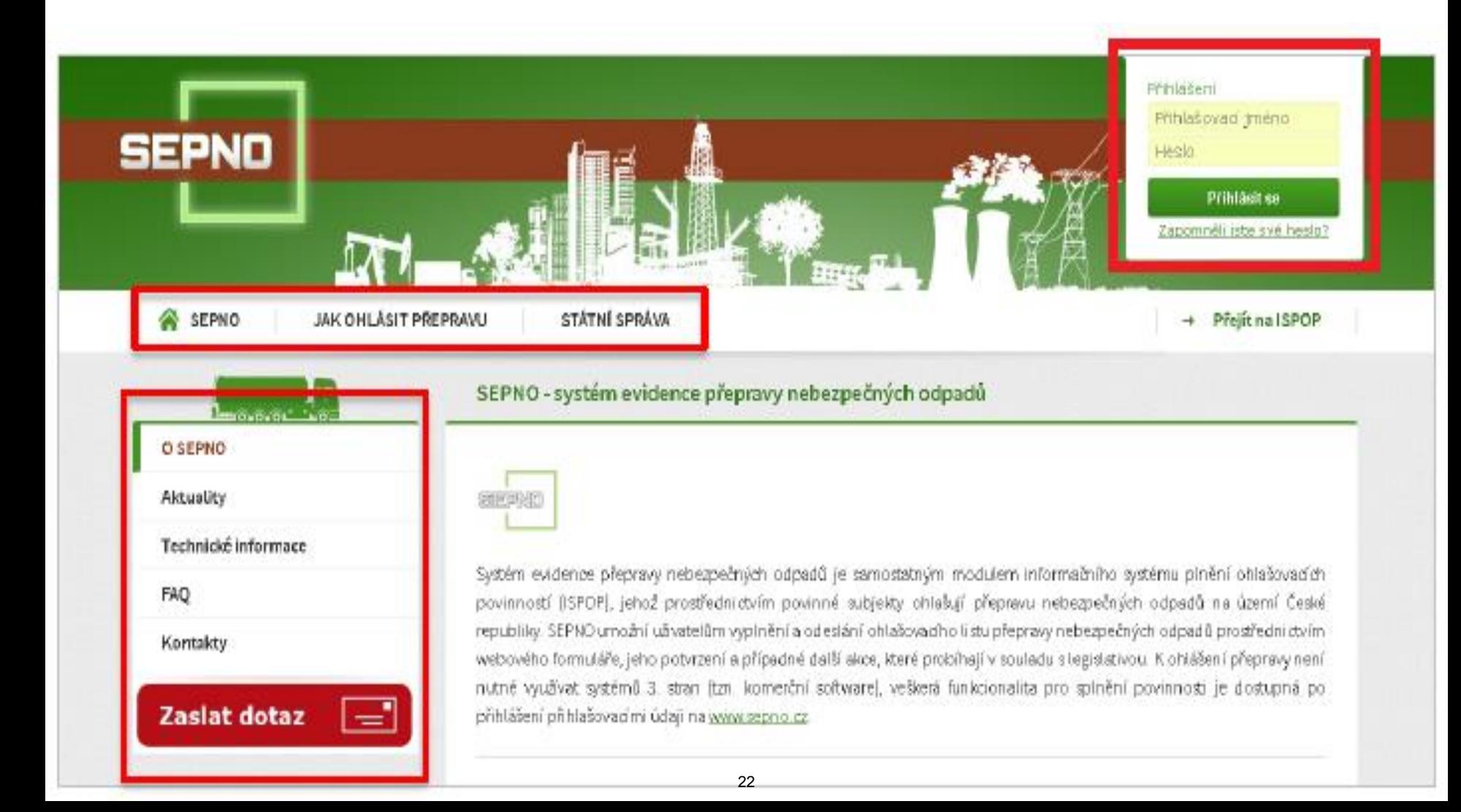

#### **Portál SEPNO https://www.sepno.cz/**

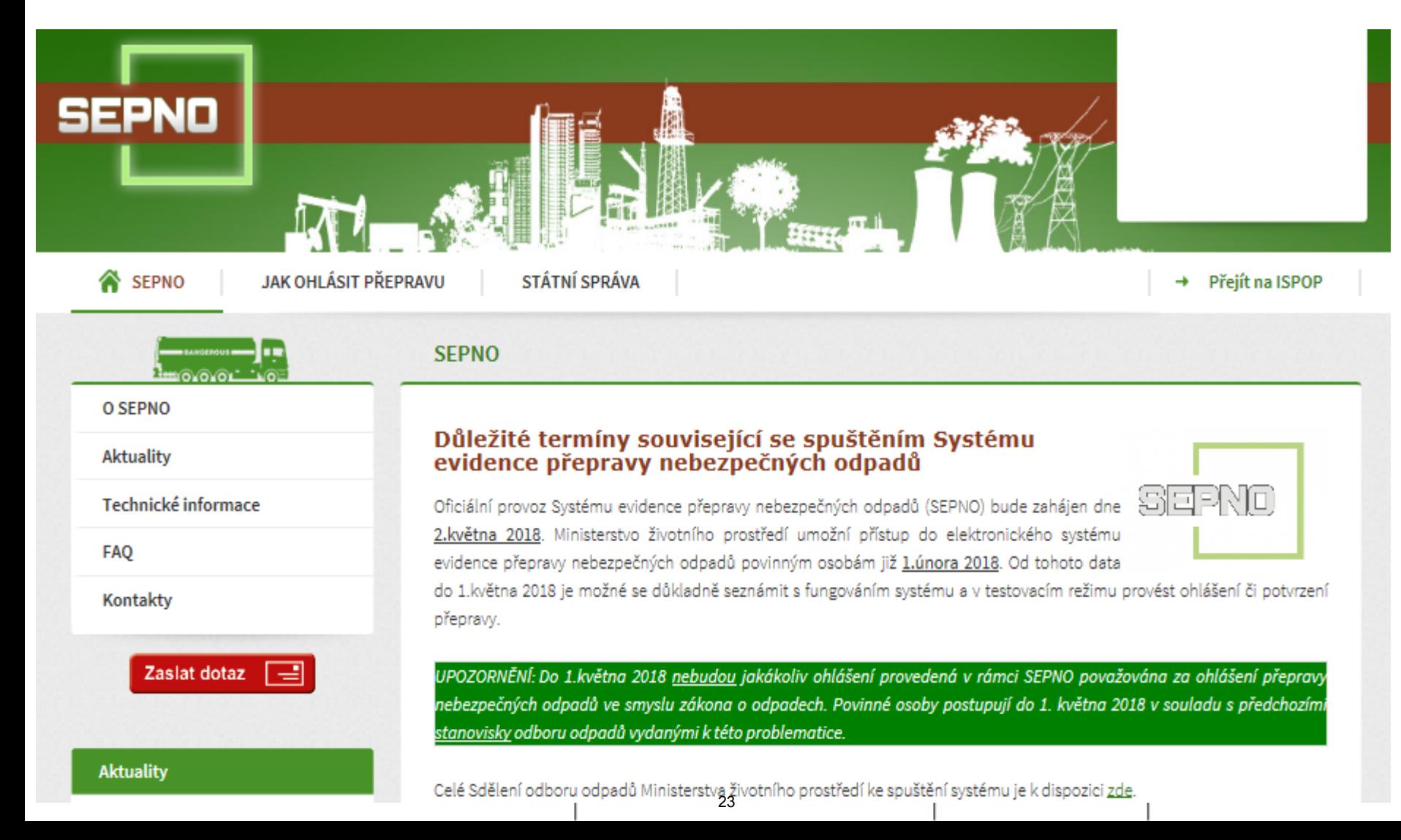

#### **Portál SEPNO https://www.sepno.cz/**

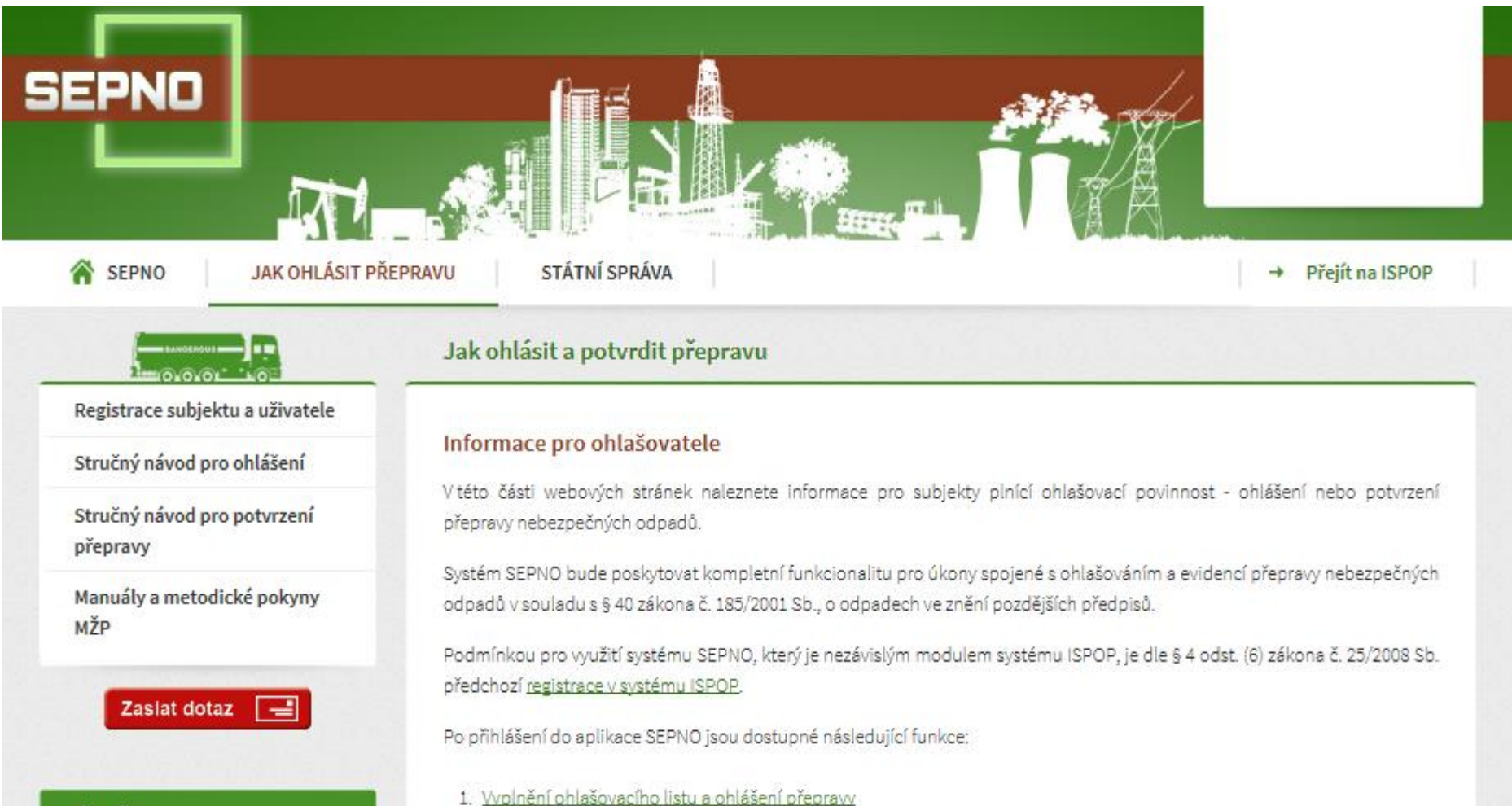

**Aktuality** 

#### **Portál SEPNO https://www.sepno.cz/**

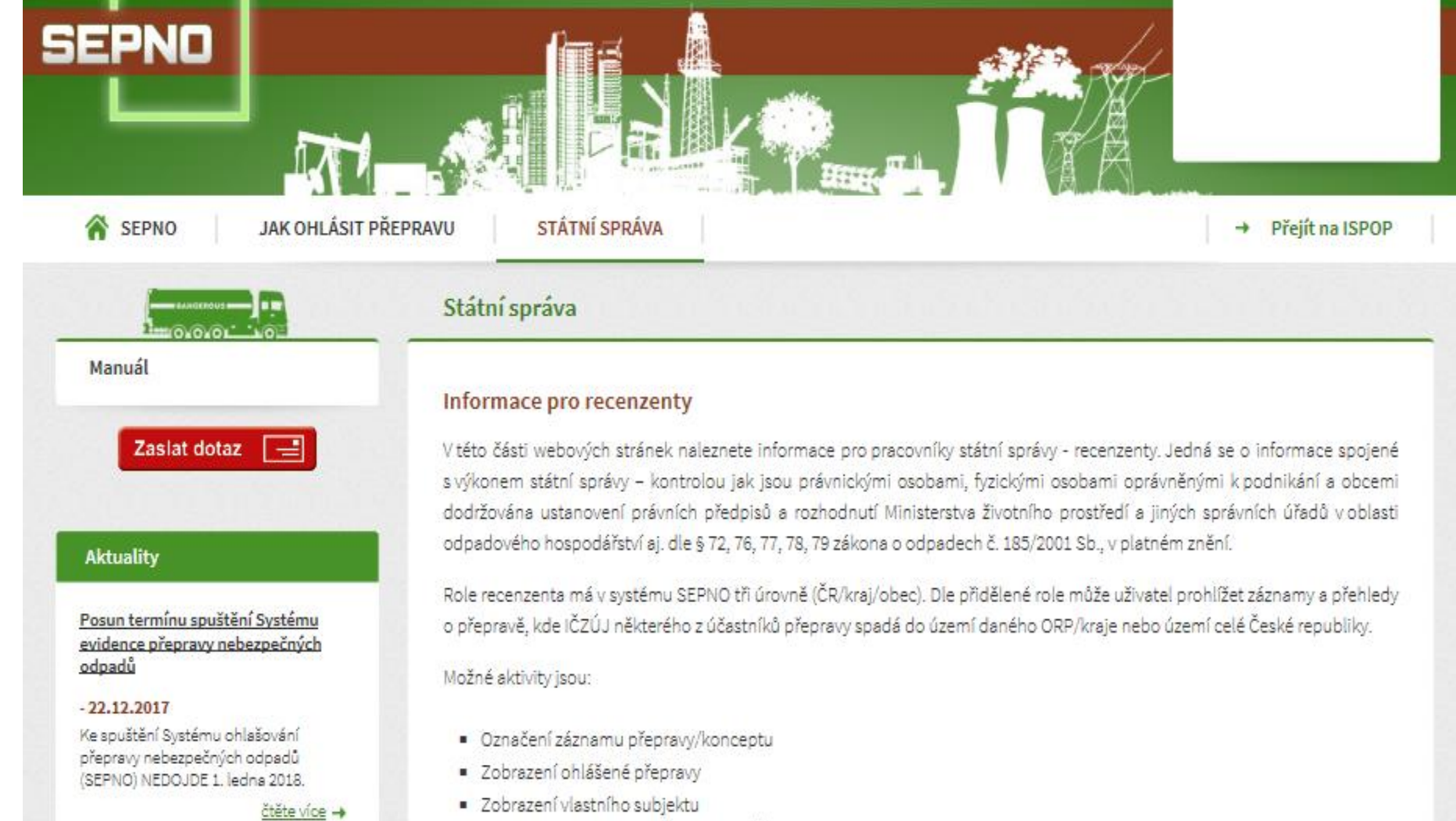

· Zobrazení statistického přehledu za ČR/kraj/ORP

# **Modul SEPNO – integrace s ISPOP**

#### **Přihlášení do webové aplikace SEPNO**

- Pro provoz a spuštění systému **webový prohlížeč** se zapnutou podporou JAVA scriptů
- **Pro přístup do SEPNO** je nutné mít založen **uživatelský účet v systému ISPOP**
- **Uživatelské jméno a heslo do systému SEPNO jsou stejné jako do systému ISPOP !**
- **Registrace nového uživatele do systému SEPNO probíhá přes systém ISPOP !**
- **V systému SEPNO dochází k přidělení a správě rolí uživatelům !**

Ministerstvo životního prostředí České republiky

Ministerstvo životního prostředí Vršovická 65, 100 10 Praha 10 Česká republika

![](_page_25_Picture_10.jpeg)

### **Přihlášení odhlášení v SEPNO**

![](_page_26_Picture_1.jpeg)

![](_page_26_Picture_42.jpeg)

Přihlášen/a: lest.aegeo. 985287 E-mail:

![](_page_26_Picture_4.jpeg)

![](_page_26_Picture_5.jpeg)

Ministerstvo životního prostředí Vršovická 65, 100 10 Praha 10 Česká republika

![](_page_26_Picture_8.jpeg)

# **Subjekt – registrace, správa, role**

- Registrace a správa subjektu se provádí v systému ISPOP
- V systému SEPNO jsou **subjektům přidělovány následující role**:
	- **Správce subjektu –** uděluje role
	- **Ohlašovatel za subjekt** mění stav přepravy (ohlášení, potvrzení, oprava, zrušení..), na které některá z provozoven subjektu vystupuje jako odesílatel nebo příjemce.

Ministerstvo životního prostředí České republiky

Ministerstvo životního prostředí Vršovická 65, 100 10 Praha 10 Česká republika

![](_page_27_Picture_8.jpeg)

### **Subjekt – role**

- **Recenzent za ČR**
- **Recenzent za kraj**
- **Recenzent za ORP**
- Přístup k ohlášené přepravě na určité území

Ministerstvo životního prostředí České republiky

Ministerstvo životního prostředí Vršovická 65, 100 10 Praha 10 Česká republika

![](_page_28_Picture_8.jpeg)

# **Uživatel – registrace, správa, role**

- Uživatelé přebírají se z ISPOP, v SEPNO nastavení uživatelských rolí
- **Uživatelé mohou mít v SEPNO následující role:**
	- **Uživatel** běžný uživatel ISPOP, nemá nastavenu žádnou roli v SEPNO (může se přihlásit do SEPNO)
	- **Správce subjektu** má nejvyšší oprávnění ke správě subjektu a jeho uživatelů (přebíráno z ISPOP), nastavuje role uživatelům v SEPNO

Ministerstvo životního prostředí České republiky

Ministerstvo životního prostředí Vršovická 65, 100 10 Praha 10 Česká republika

![](_page_29_Picture_8.jpeg)

# **Uživatel – registrace, správa, role**

- **Ohlašovatel za provozovnu** může přepravu, na které je daná provozovna ohlásit, potvrdit, opravit, zrušit (roli přidělí správce subjektu)
- **Ohlašovatel za subjekt –** může přepravu za subjekt ohlásit, potvrdit, opravit, zrušit) (roli přidělí správce subjektu)
- **Evident za provozovnu – nižší práva**  ohlásit, opravit, zrušit za provozovnu (roli přidělí správce subjektu) (nemůže potvrdit)
- **Evident za subjekt nižší práva -** ohlásit, opravit, zrušit za subjekt (roli přidělí správce subjektu) (nemůže potvrdit)

Ministerstvo životního prostředí České republiky

Ministerstvo životního prostředí Vršovická 65, 100 10 Praha 10 Česká republika

![](_page_30_Picture_8.jpeg)

# **Uživatel – registrace, správa, role**

- **Příjemce za provozovnu -** může přepravu potvrdit za provozovnu (roli přidělí správce subjektu)
- **Příjemce za subjekt -** může přepravu potvrdit za subjekt (roli přidělí správce subjektu)
- **Čtenář za provozovnu -** může prohlížet přehledy přeprav za provozovnu (roli přidělí správce subjektu)
- **Čtenář za subjekt –** může prohlížet přehledy přeprav za subjekt (roli přidělí správce subjektu)

Ministerstvo životního prostředí České republiky

Ministerstvo životního prostředí Vršovická 65, 100 10 Praha 10 Česká republika

![](_page_31_Picture_8.jpeg)

### **Hlavní nabídka - SEPNO**

• **Menu – hlavní nabídka** (vlevo)

![](_page_32_Picture_41.jpeg)

ISPOP<sup>C</sup>  $EnviHelp$ /ww.mzp.cz Ministerstvo životního prostředí Portál SEPNO<sup>C</sup> České republiky Správa portálu SEPNO<sup>Z</sup>

### **SEPNO**

#### • **Správa subjektu**

• Seznam subjektů, pro který má dotyčná osoba v systému nastaveny role

![](_page_33_Picture_53.jpeg)

### **SEPNO**

• Detail subjektu

![](_page_34_Picture_18.jpeg)

### **SEPNO**

![](_page_35_Figure_1.jpeg)

#### Uživatelé s rolí SEPNO k subjektu

#### Přidělit uživateli roli SEPNO

![](_page_35_Picture_59.jpeg)
### **SEPNO**

• Přidání uživatele do role k subjektu

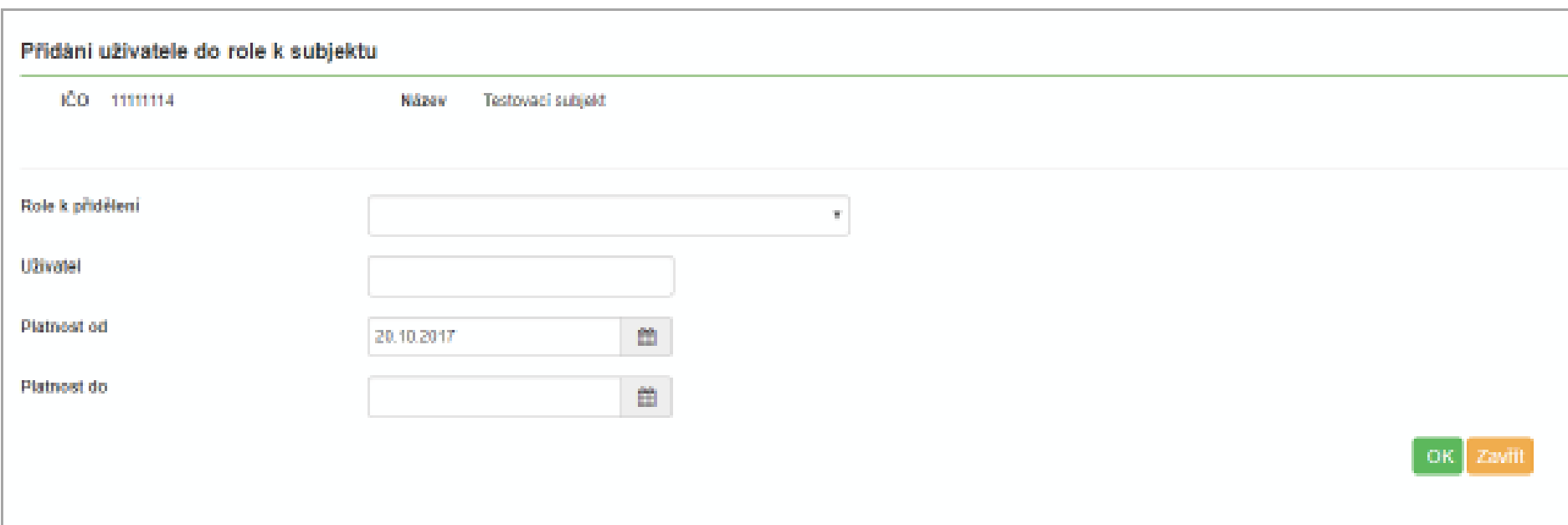

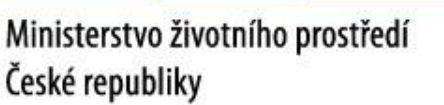

Ministerstvo životního prostředí Vršovická 65, 100 10 Praha 10 Česká republika

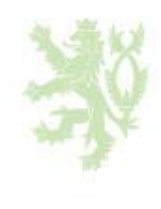

## **SEPNO**

### • Omezení role na provozovnu

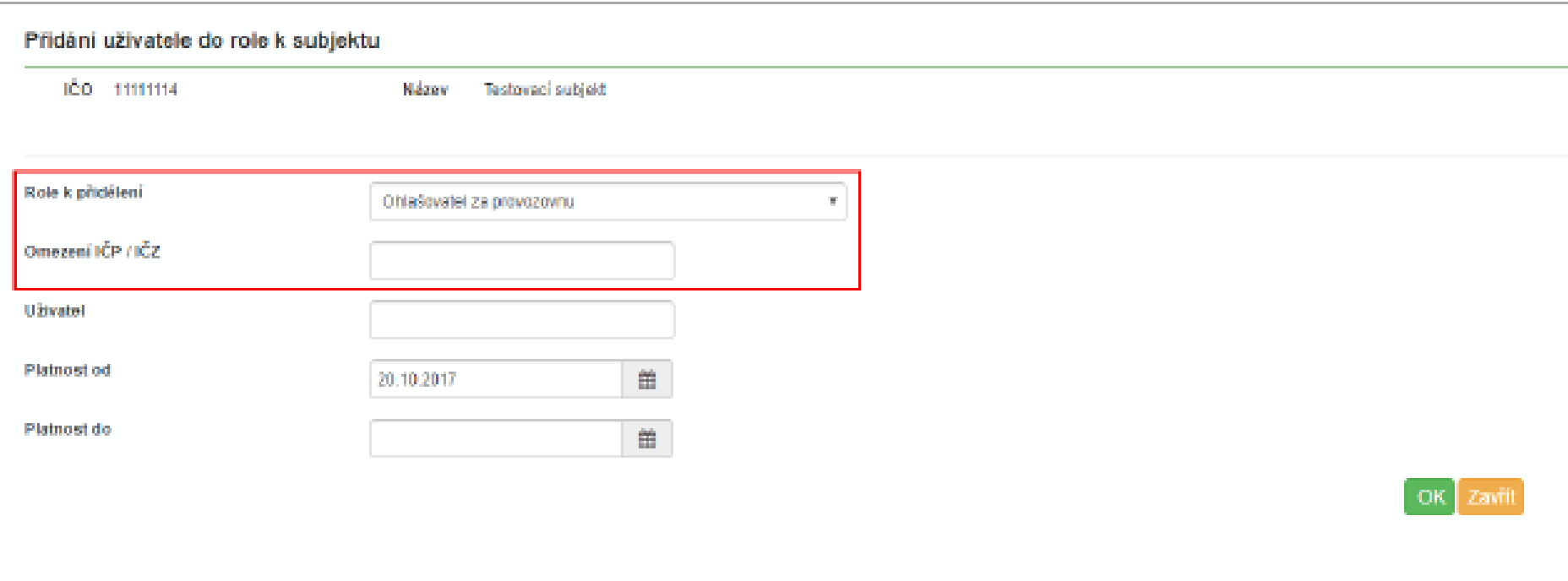

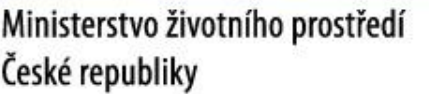

Ministerstvo životního prostředí Vršovická 65, 100 10 Praha 10 Česká republika

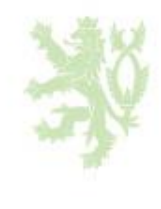

# **Zmocnění**

- Zmocnění se vytváří/ ukončuje v ISPOP
- Nastavení na určité období nebo na dobu neurčitou
- **Uživatelům subjektu, který je v pozici Zmocněnce, lze nastavit odpovídající role SEPNO**

Ministerstvo životního prostředí České republiky

Ministerstvo životního prostředí Vršovická 65, 100 10 Praha 10 Česká republika

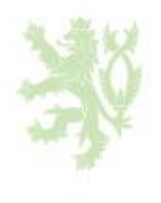

### **ISPOP - SEPNO**

• Detail subjektu

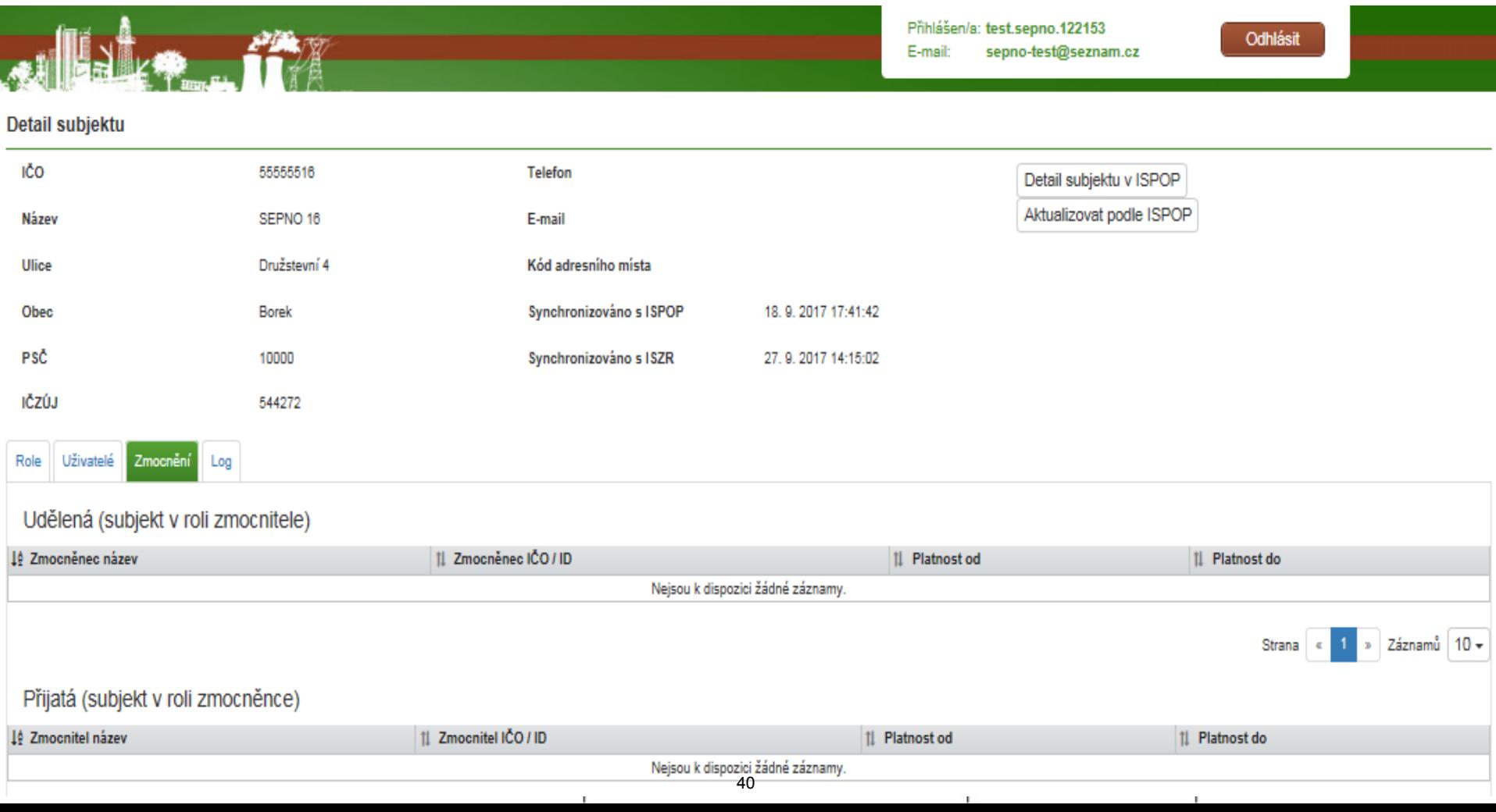

### **SEPNO**

• **Správa uživatele** (bude nový jiný název)

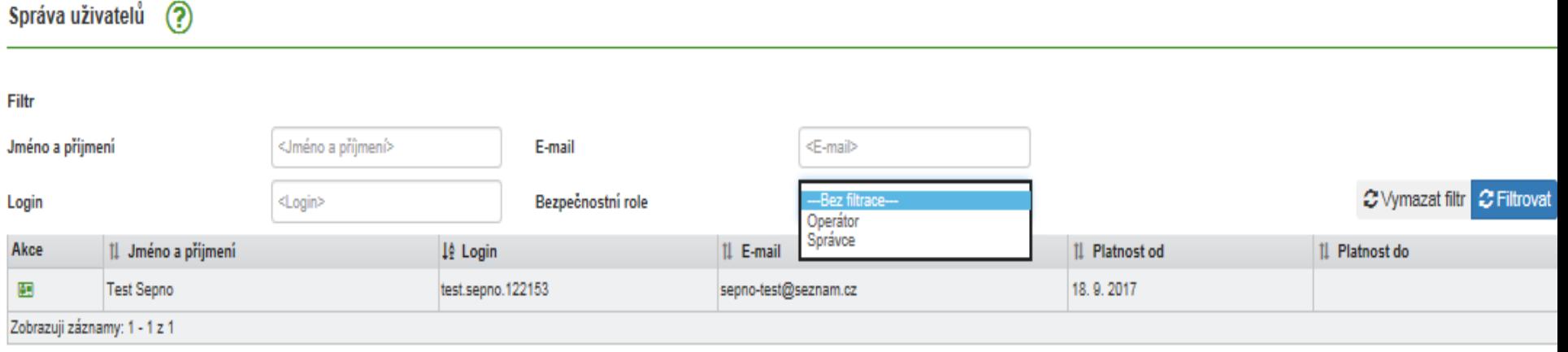

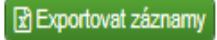

» Záznamů 10+ Strana «

### **SEPNO**

• Detail uživatele

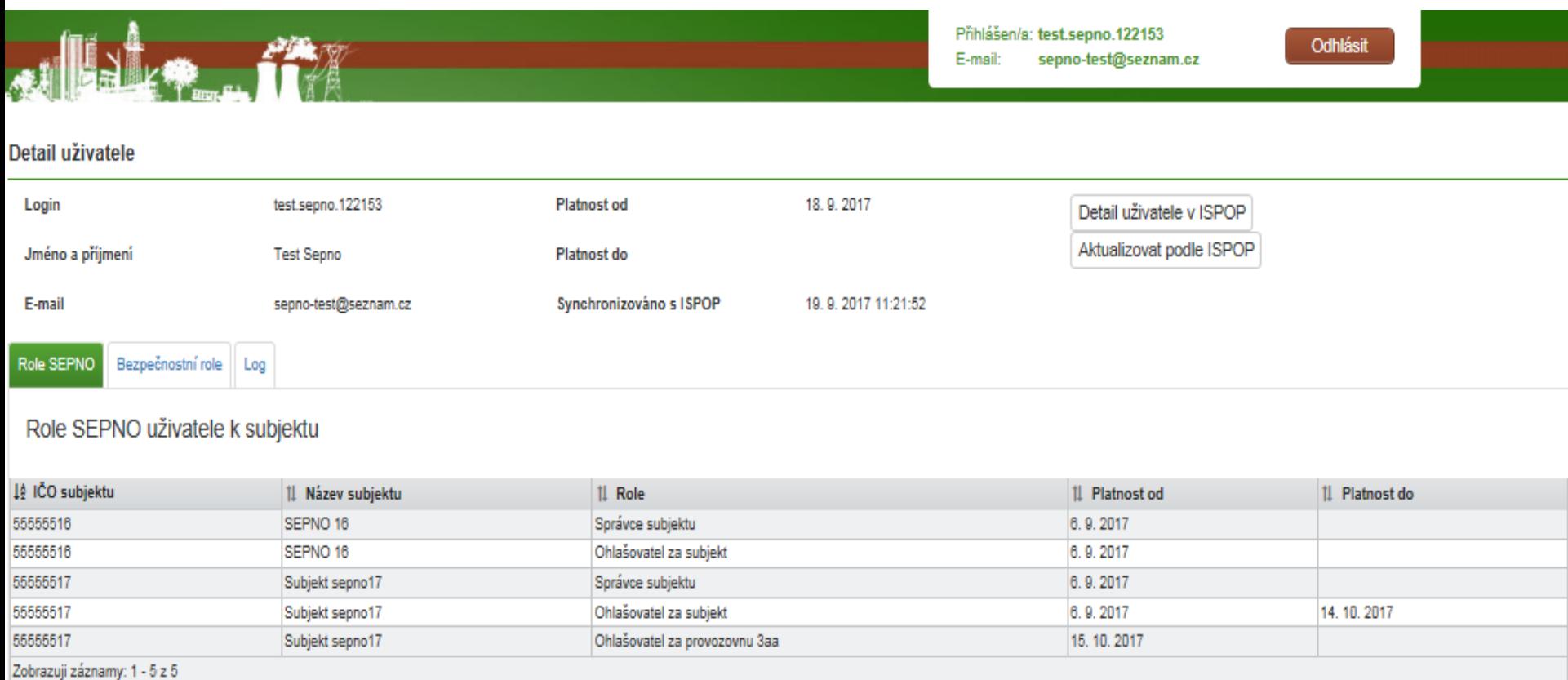

### **Notifikace**

### **Notifikace**

• Notifikace pro ohlašovatele (volba notifikace – co, kdy)

Ministerstvo životního prostředí České republiky

Ministerstvo životního prostředí Vršovická 65, 100 10 Praha 10 Česká republika

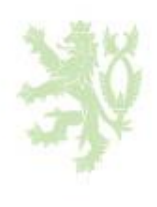

### **Notifikace**

### Nastavení odběru notifikací

 $\circledR$ 

#### Notifikace pro ohlašovatele

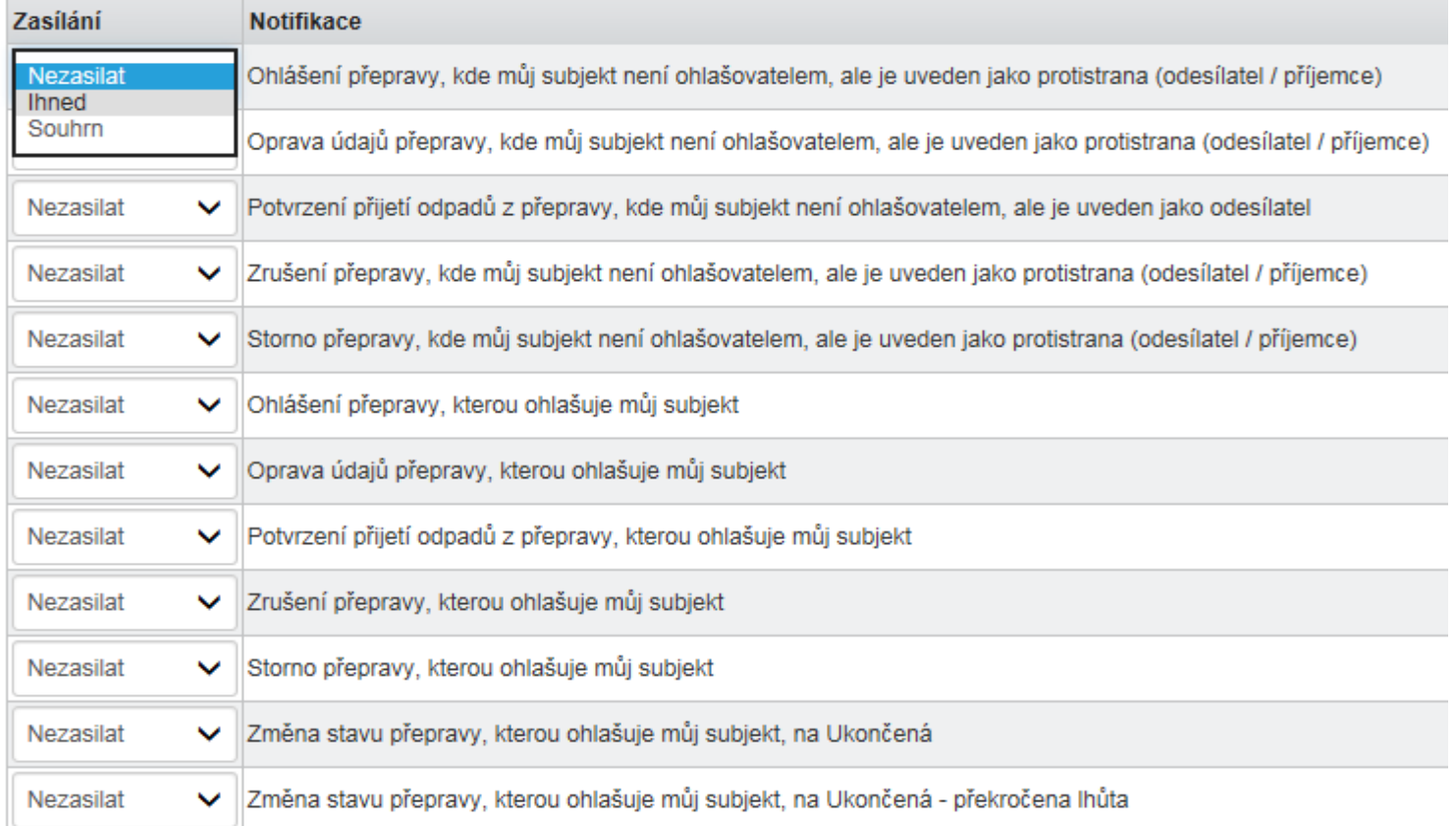

#### Notifikace pro uživatele

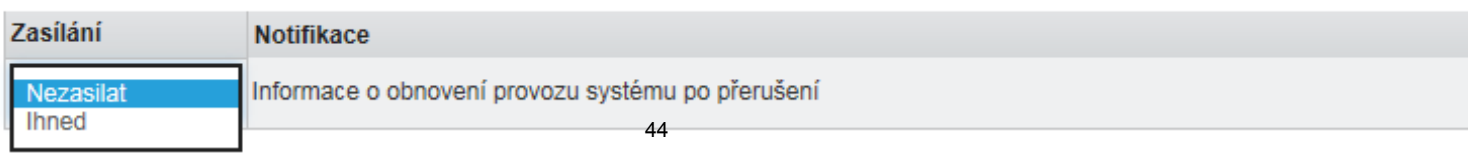

## **Přehledy SEPNO**

Q

• **Rychlý přehled**

### Rychlý přehled

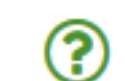

### Ohlašovatel

### Vyberte subjekt

- Koncepty uživatele zobrazit přepravy I zobrazit počet ٠
- · Přepravy ohlášené uživatelem zobrazit přepravy I zobrazit počet
	- · Nezahájené zobrazit přepravy | zobrazit počet
	- · Probíhající zobrazit přepravy | zobrazit počet
	- Čekající na mé potvrzení zobrazit přepravy | zobrazit počet
	- Čekající na potvrzení protistrany zobrazit přepravy I zobrazit počet
	- » Neuzavřené, s překročenou lhůtou zobrazit přepravy J zobrazit počet
- · Přepravy ohlášené subjektem zobrazit přepravy J zobrazit počet
	- · Nezahájené zobrazit přepravy | zobrazit počet
	- · Probíhající zobrazit přepravy | zobrazit počet
	- Čekající na mé potvrzení zobrazit přepravy | zobrazit počet
	- Čekající na potvrzení protistrany zobrazit přepravy J zobrazit počet
	- » Neuzavřené, s překročenou lhůtou zobrazit přepravy | zobrazit počet
- · Účast na přepravě jiných ohlašovatelů zobrazit přepravy I zobrazit počet

45

### **Evidence přeprav - SEPNO**

• **Evidence přepravy**

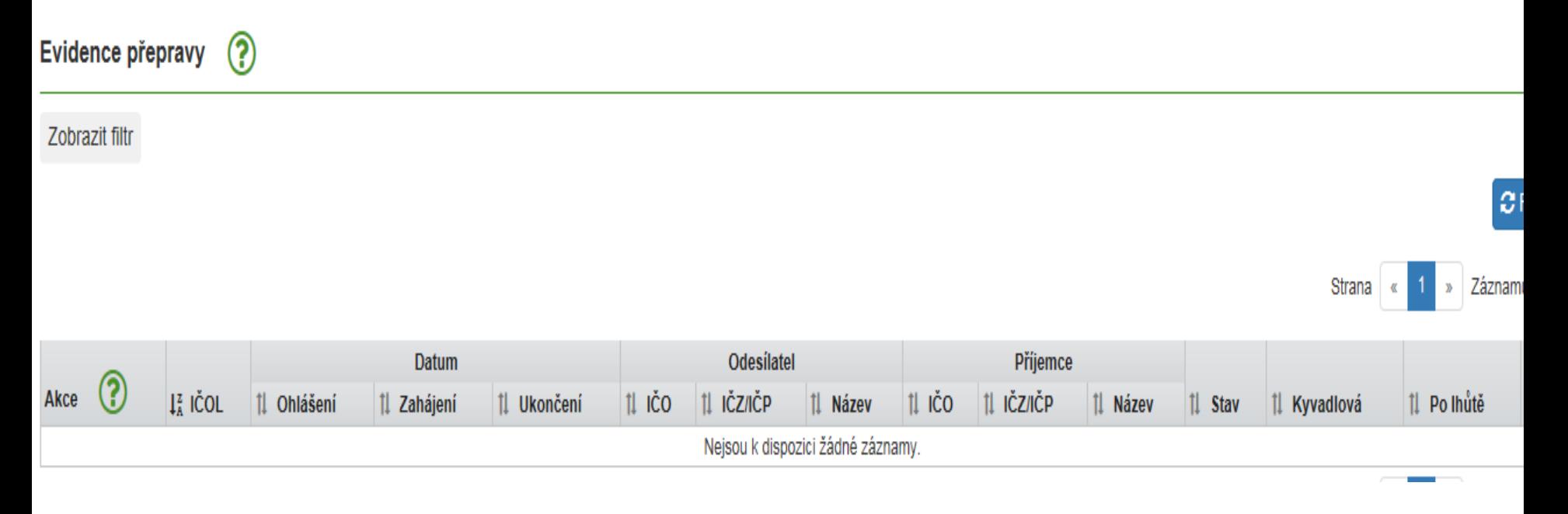

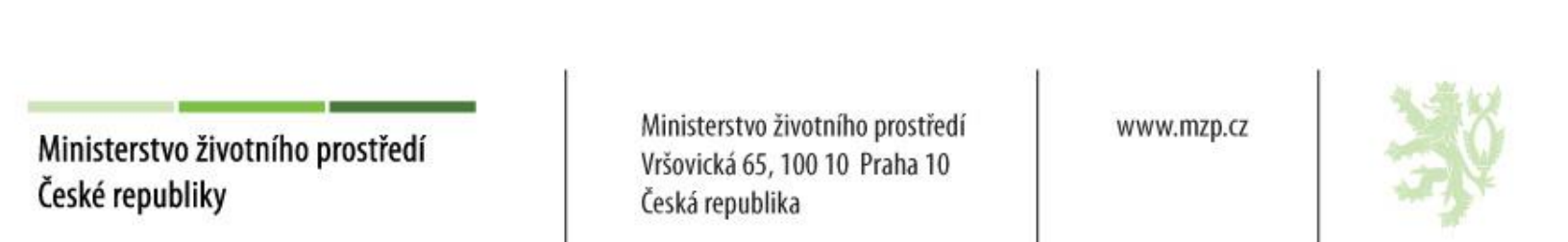

### **Evidence přeprav - SEPNO**

• Evidence přepravy

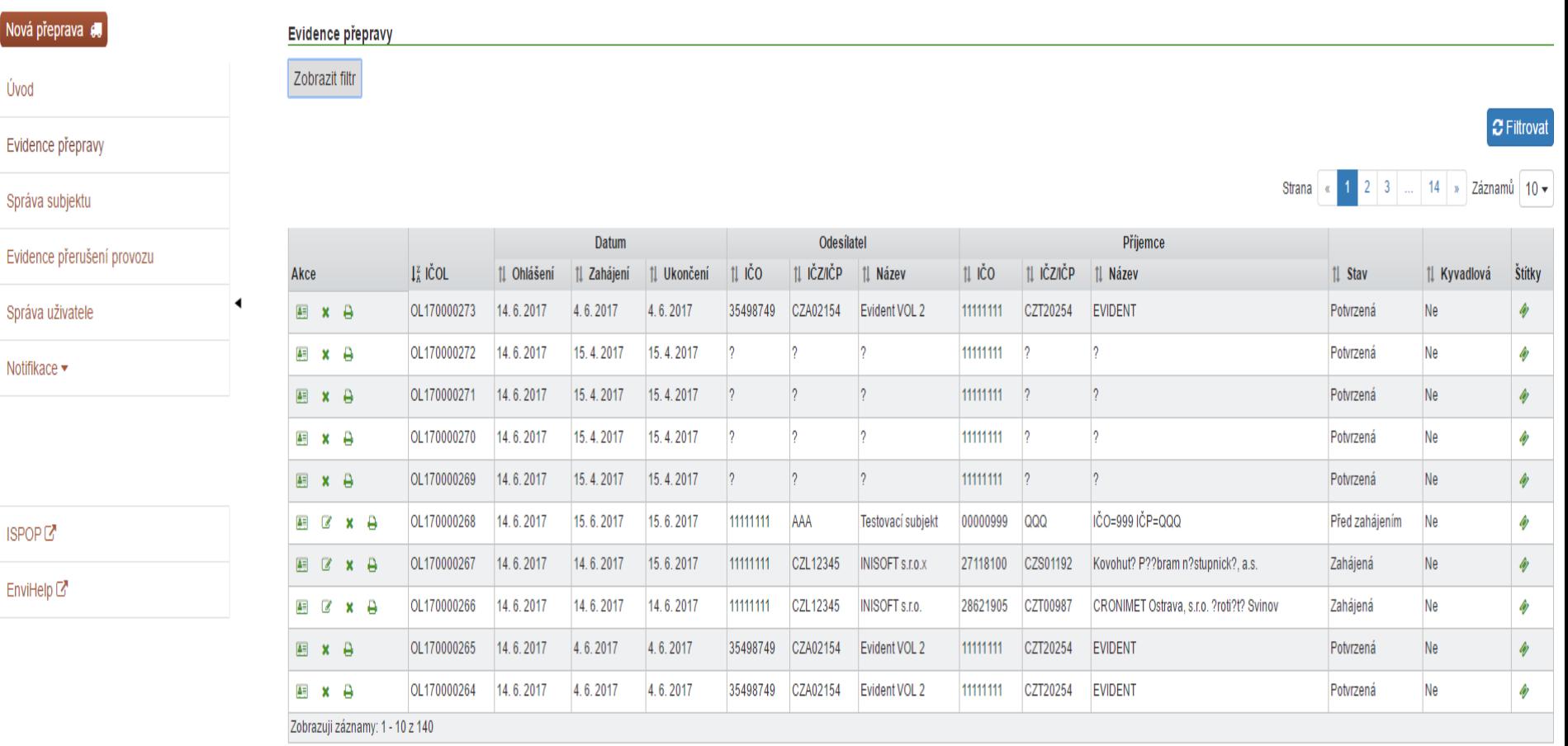

... | 14 | » | Záznamů | 10 <del>v</del>

### **Přehledy - SEPNO**

• Evidence přepravy – **zobrazený filtr**

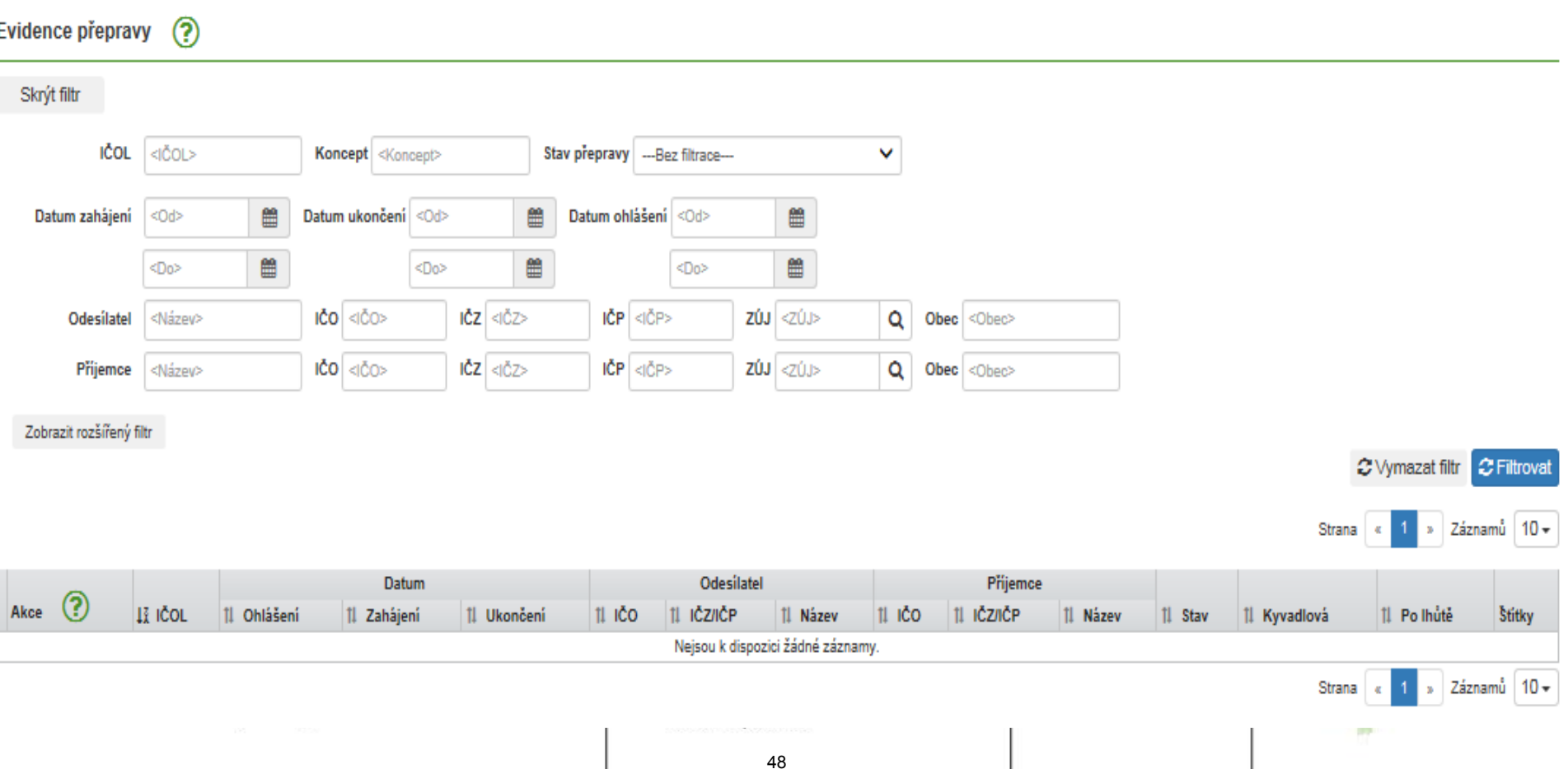

## **Přehledy - SEPNO**

### • Evidence přepravy - **rozšířený filtr**

 $\circledR$ Evidence přepravy Skrýt filtr IČOL kičous stav přepravy -- Bez filtrace---Koncept <Koncept> v ₿ Datum ukončeni <Od> ≌ Datum ohláčení cod> Datum zahálení <Od> 曽 兽 ₩ ≝ <Do> <Do> <Do> ičo elčo-IČP dČP>  $|\bar{c}z|$  < $|cz|$  $20J$  <20.5 Obeo <Obec> Odecilatel <Název> Q ičo «ičo» ičz «ičz» IČP <IČP>  $20J$  <20.5 Přijemos <Název>  $\alpha$ Obso <Obsc> Skrit rozśliený filtr  $\checkmark$ **Stitek** <Stitek> Uživatel <LogIn> <E-mail> <Jméno> Katalogové číslo Q Kyvadlová přeprava - Bez filtrace -- V <Katalogové čislo> odpadu Pouze prepravy -Bez filtrace--- v Dálka trvání přepravy <Počet dnl> c překročením lhůty ičo «ičo»  $|\delta z|$ <i02> IČP <IČP> Q **ZÚJ** <20J> Obeo <Obec> Micto nakládky <Nézev> IČO <IČO>  $|\bar{c}z|$  < $|\bar{c}z|$ IČP <IČP> Ohlačovatel <Název> **ZÚJ** <ZÚJ> Q Obso <Obec> IČO <ICO>  $|Z0J| < 200$ Q Obeo cobec-Dopravoe <Název>

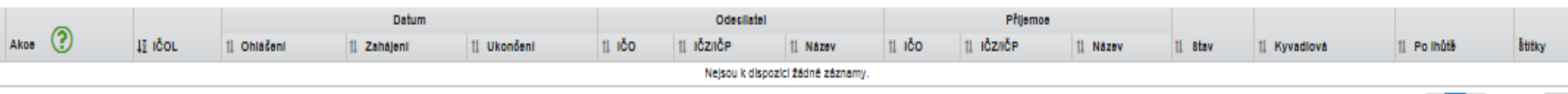

C Vymazat filtr C Filtrovat

Strana

Strana

» Záznamů 10 »

 $1 >$  Záznamů  $10 -$ 

### **Přerušení provozu SEPNO**

• **Evidence přerušení provozu systému**

(?) Evidence přerušení provozu

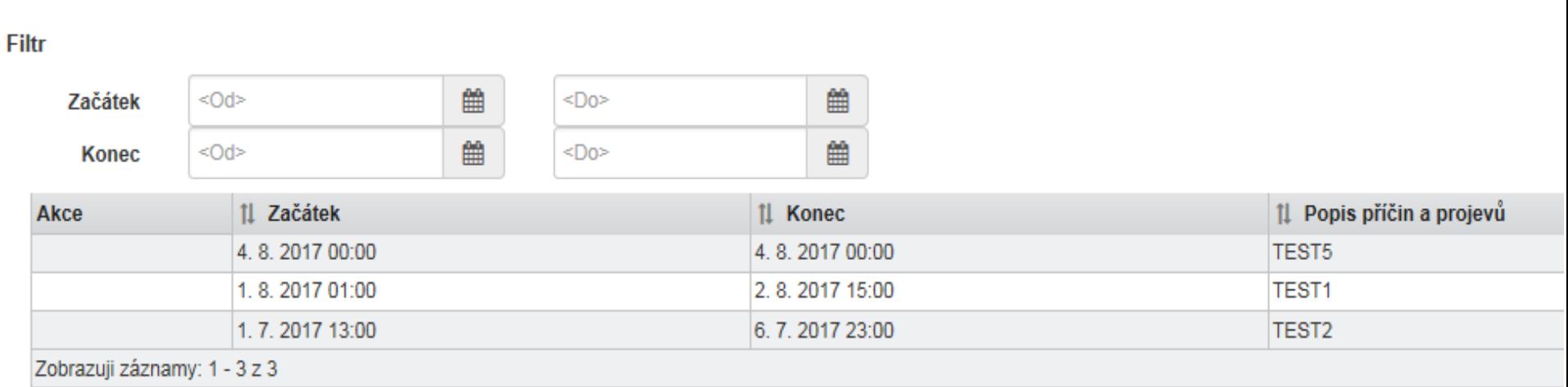

- **Ohlášení přepravy – "Nová přeprava"**
- **Výběr ohlašovatele**

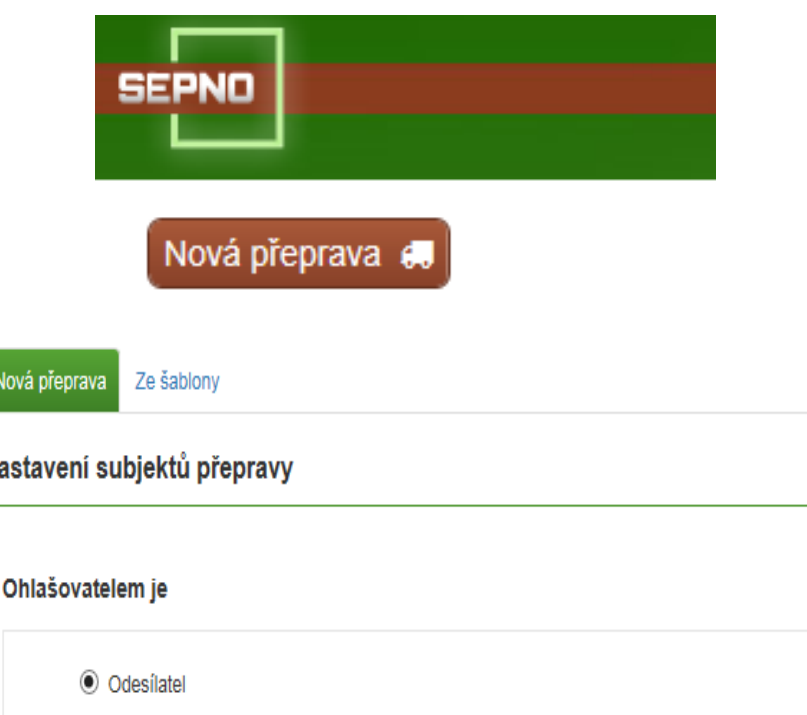

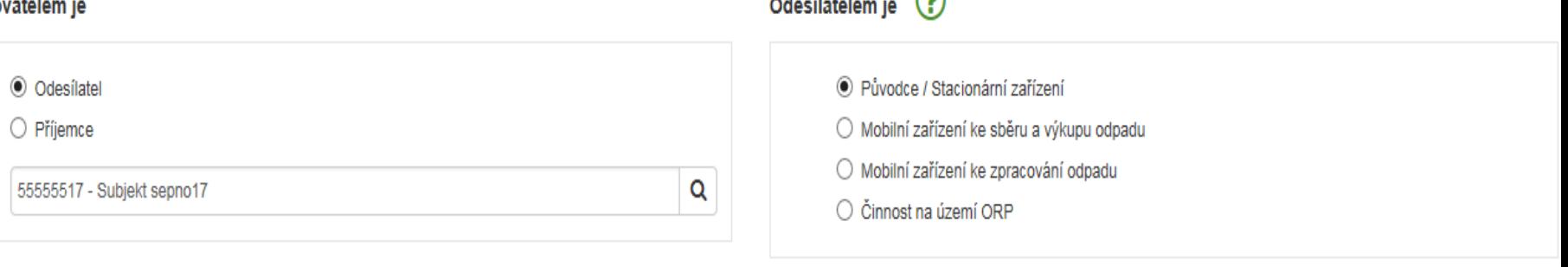

 $\ldots$  .  $\circ$ 

### **Ohlášení přepravy – "Nová přeprava"** ● **Šablony**

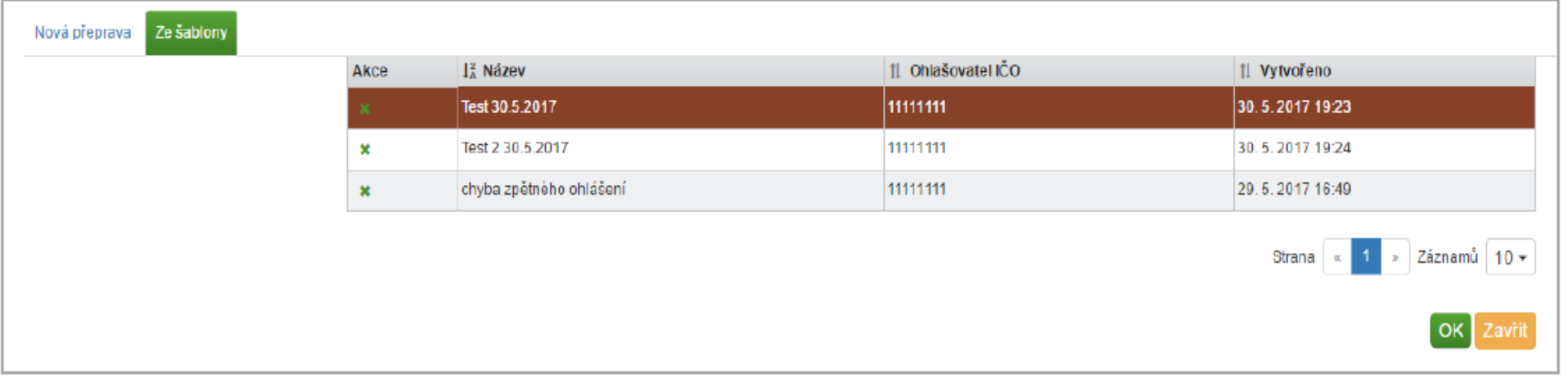

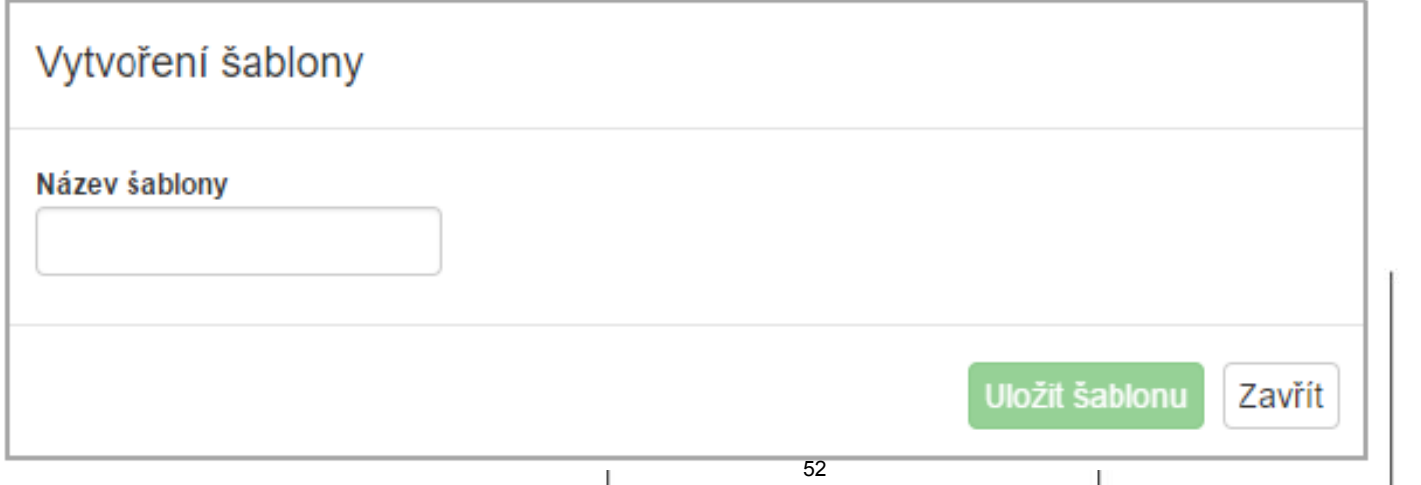

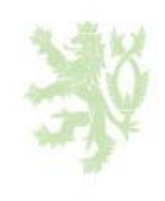

### **Výběr odesílatele**

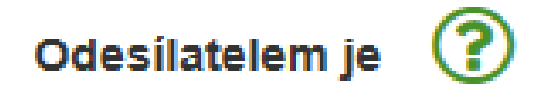

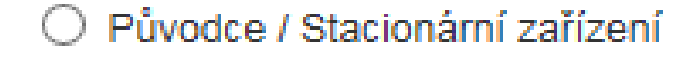

Mobilní zařízení ke sběru a výkupu odpadu

◉ Mobilní zařízení ke zpracování odpadu

<Vyberte ORP>

Činnost na území ORP

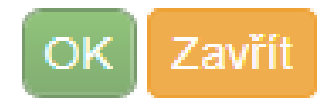

Q

### **Ohlášení přepravy – Odesílatel a příjemce**

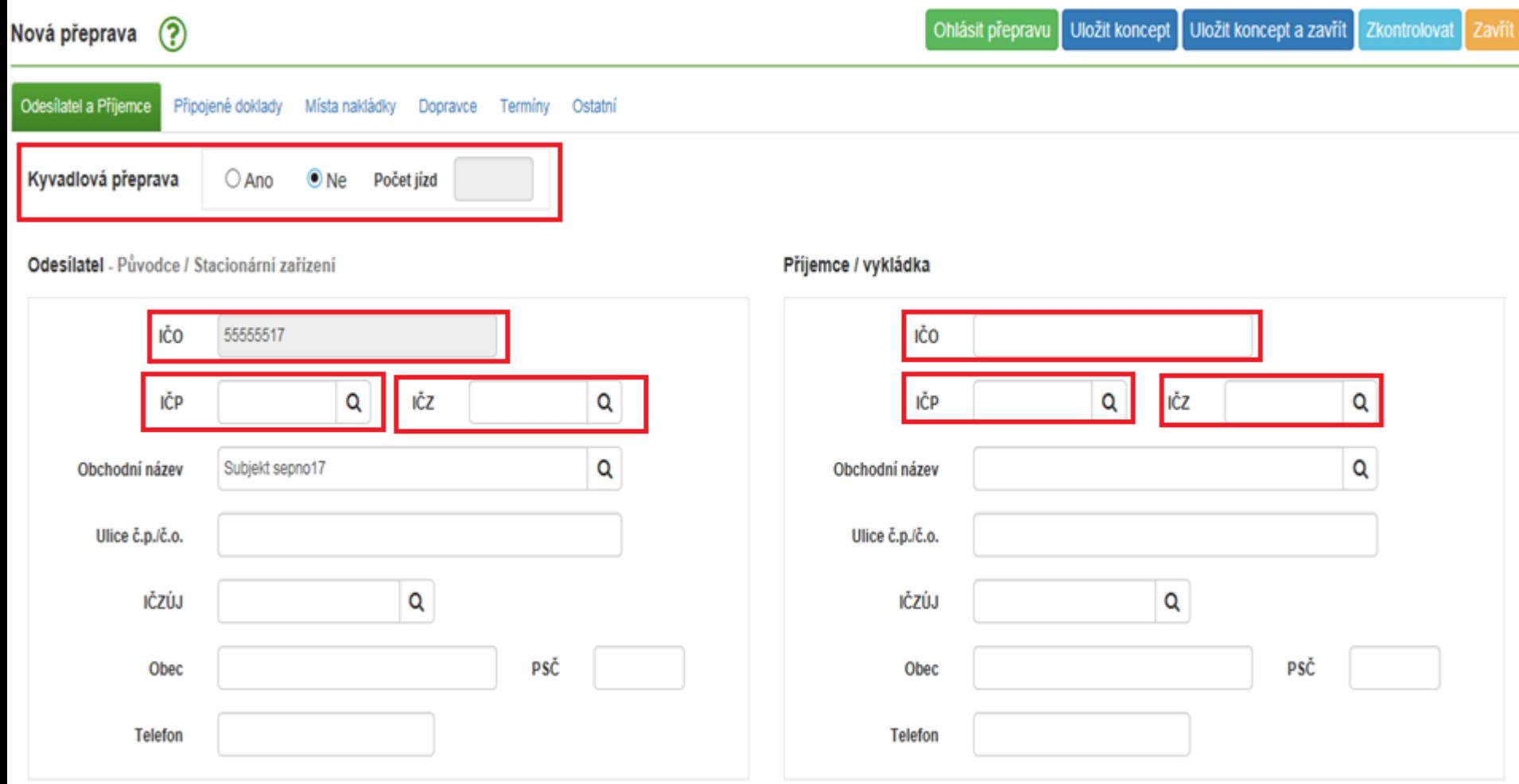

### **!!! Odesílatel – evidence oprávněné osoby !!**

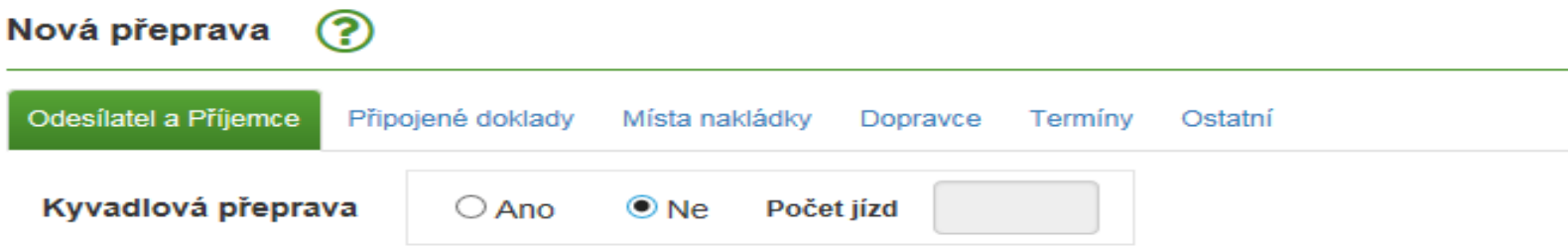

#### Odesílatel - Původce / Stacionární zařízení

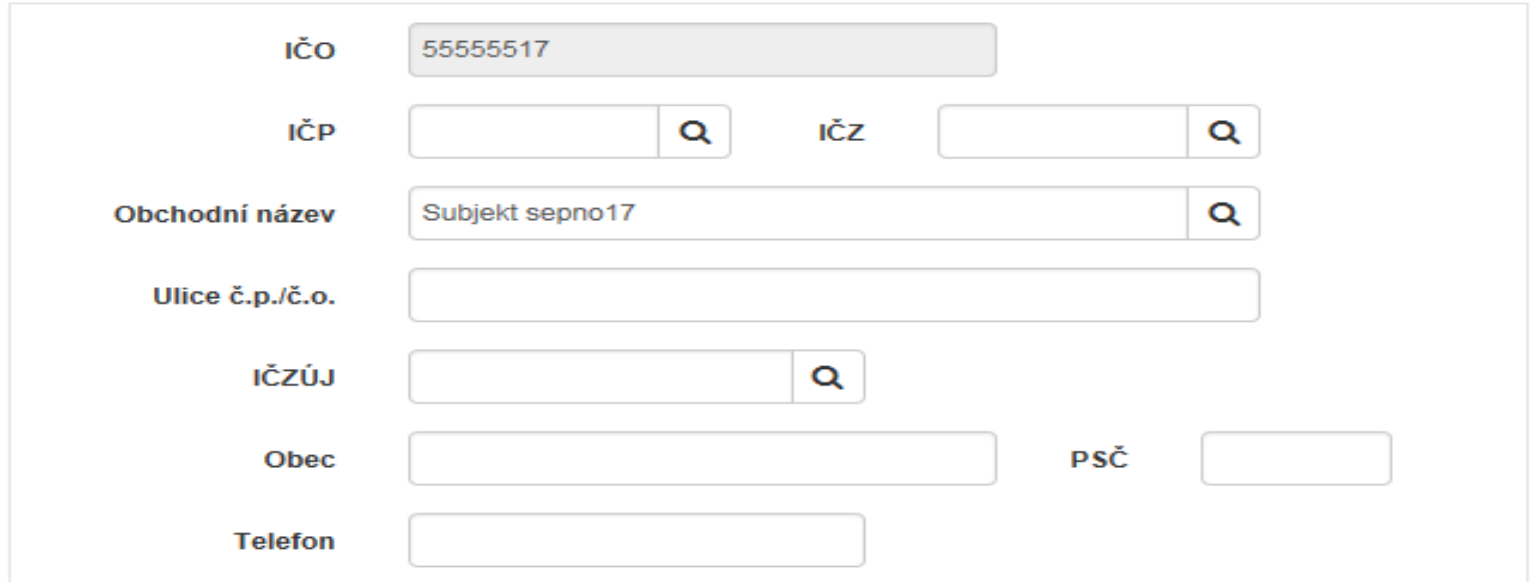

### ● **Provozovna**

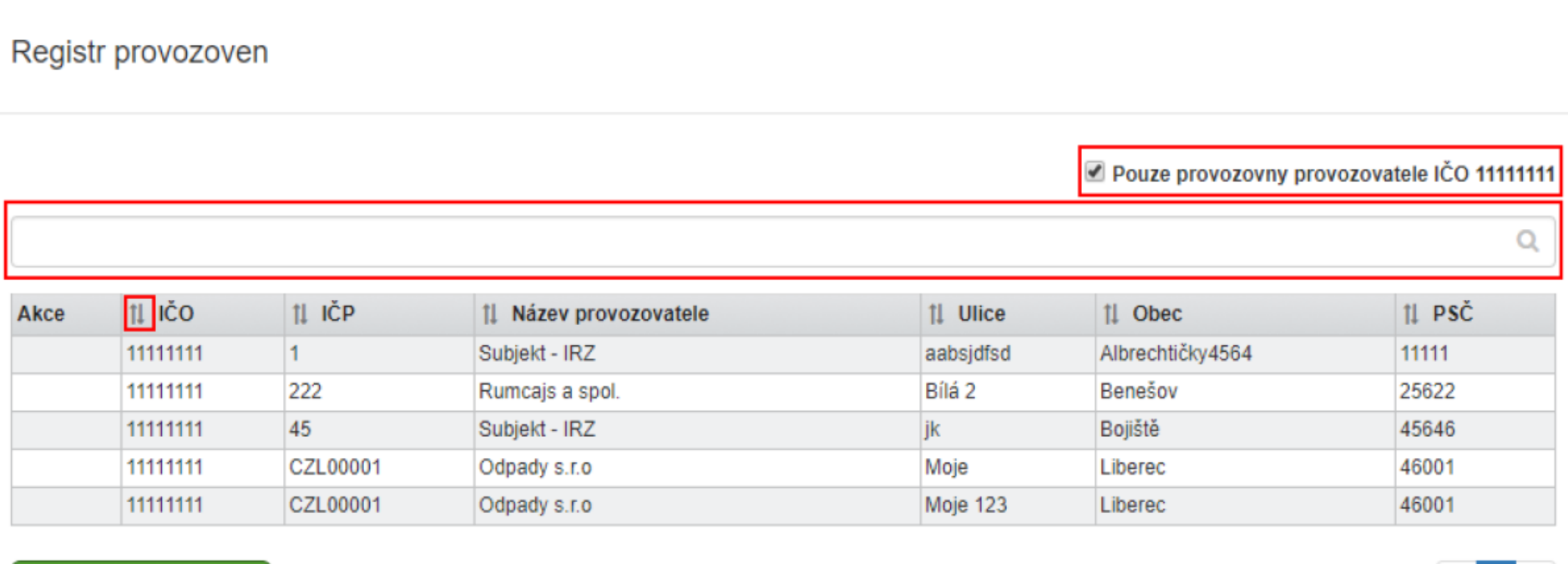

Exportovat záznamy

● **Zařízení**

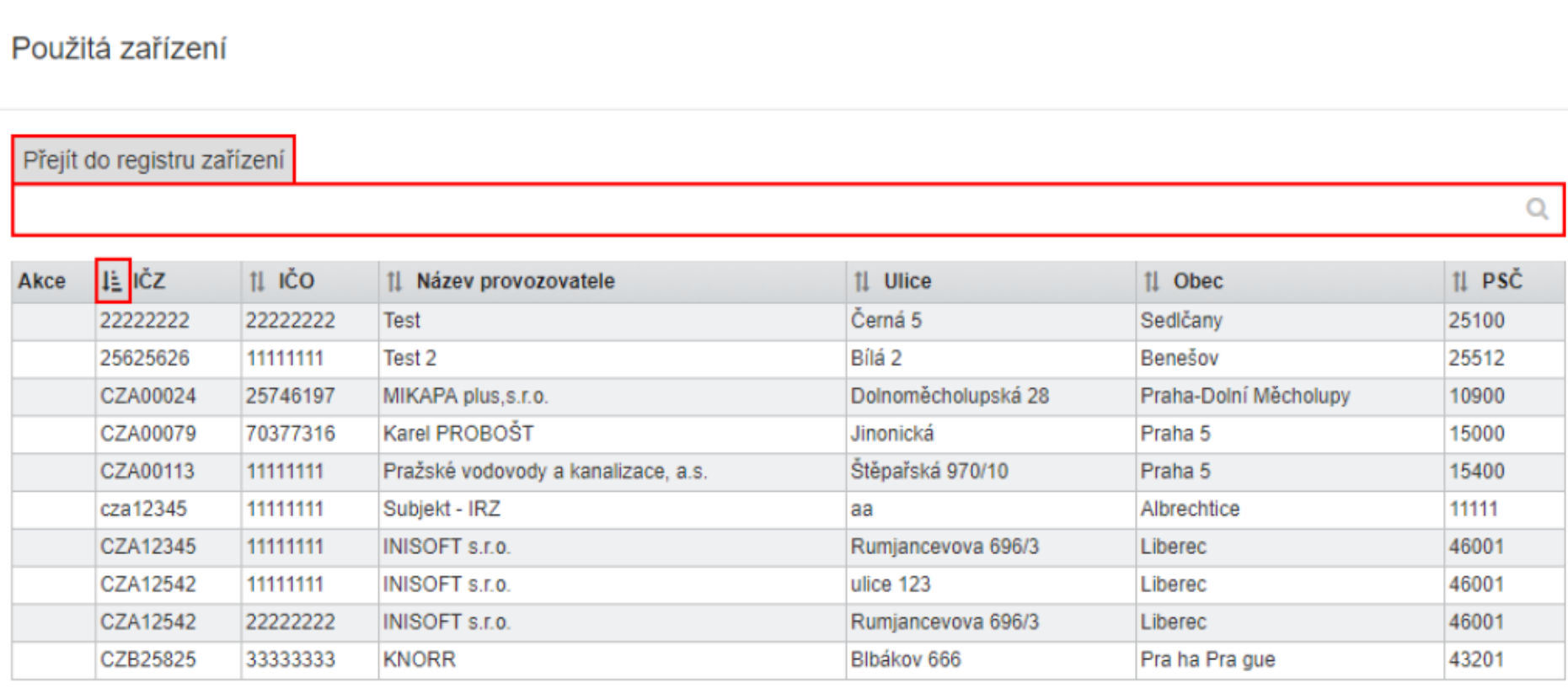

Strana  $-\infty$ 

2

 $\mathbf{y}_t$ 

Ohlásit přepravu Uložit koncept

Uložit koncept a zavřít

Zkontrolovat Zavřít

#### Příjemce / vykládka

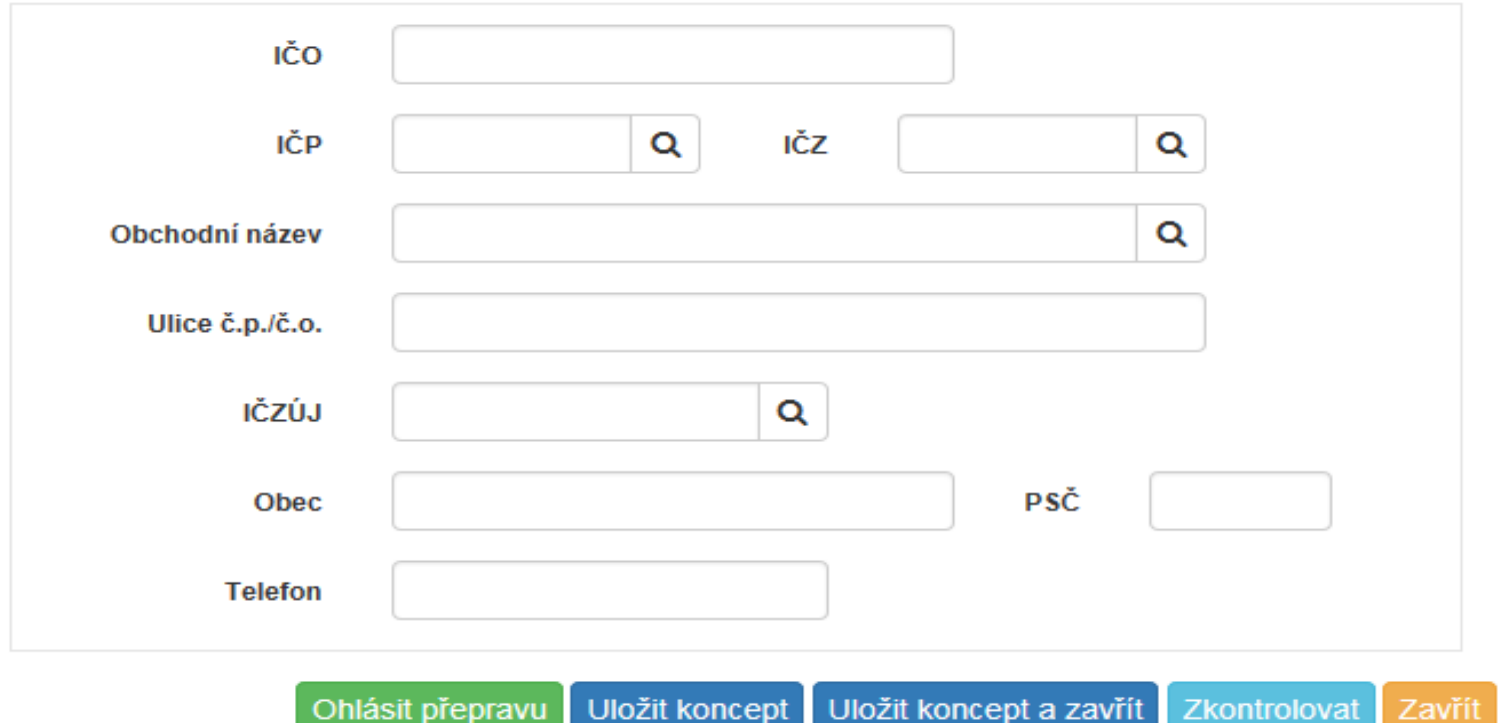

58

### • **Doklady**

(názvy dokladů)

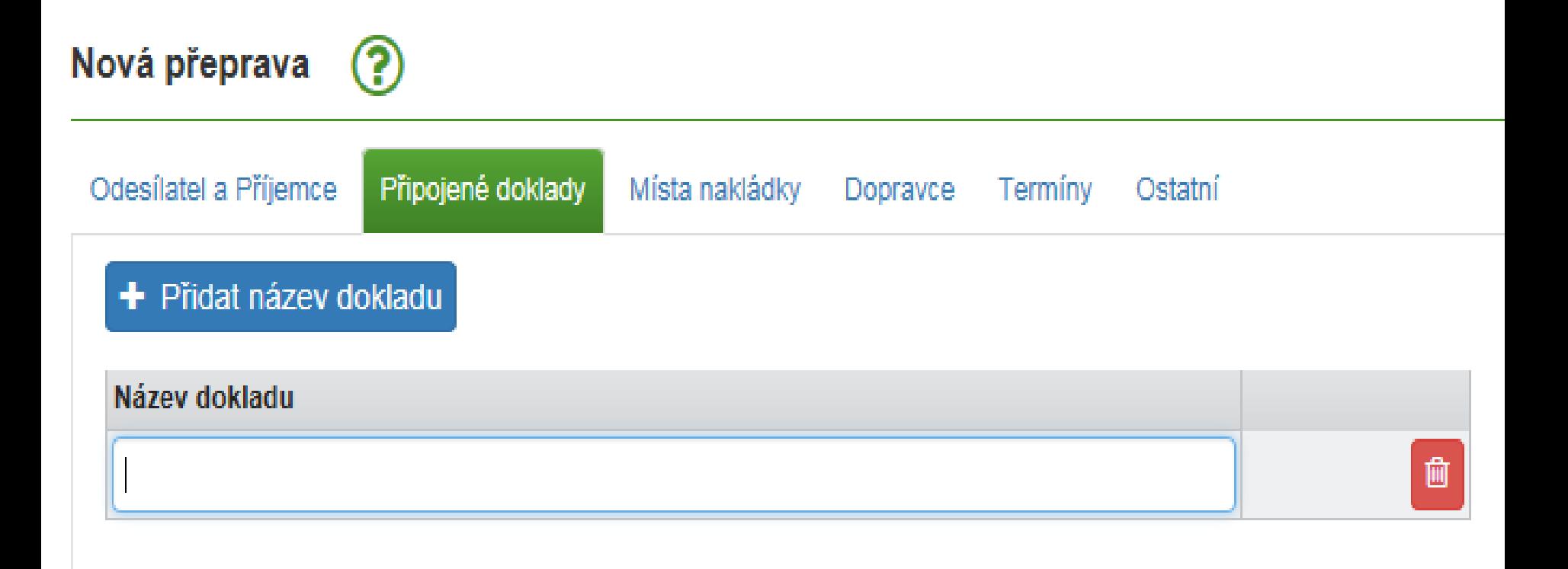

• **Místa nakládky**

### Nová přeprava

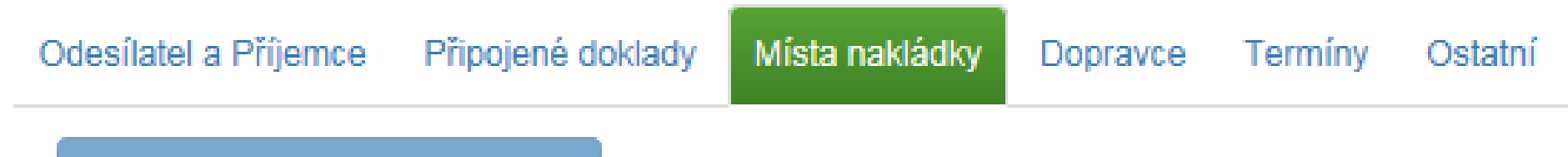

+ Přidat místo nakládky

3

1 - Subjekt sepno17

Uložit jako šablonu

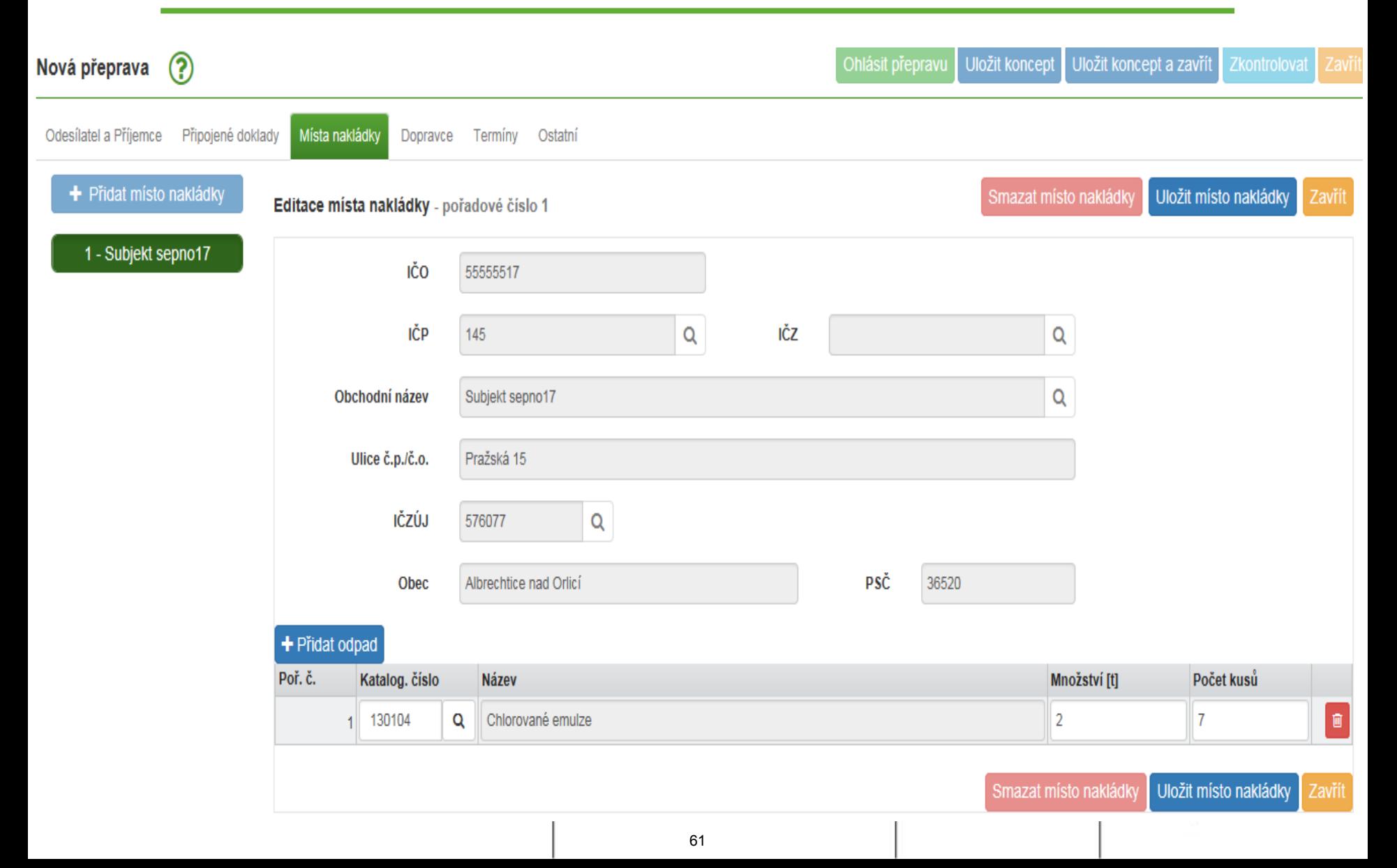

• **Mobilní zařízení ke sběru a výkupu**

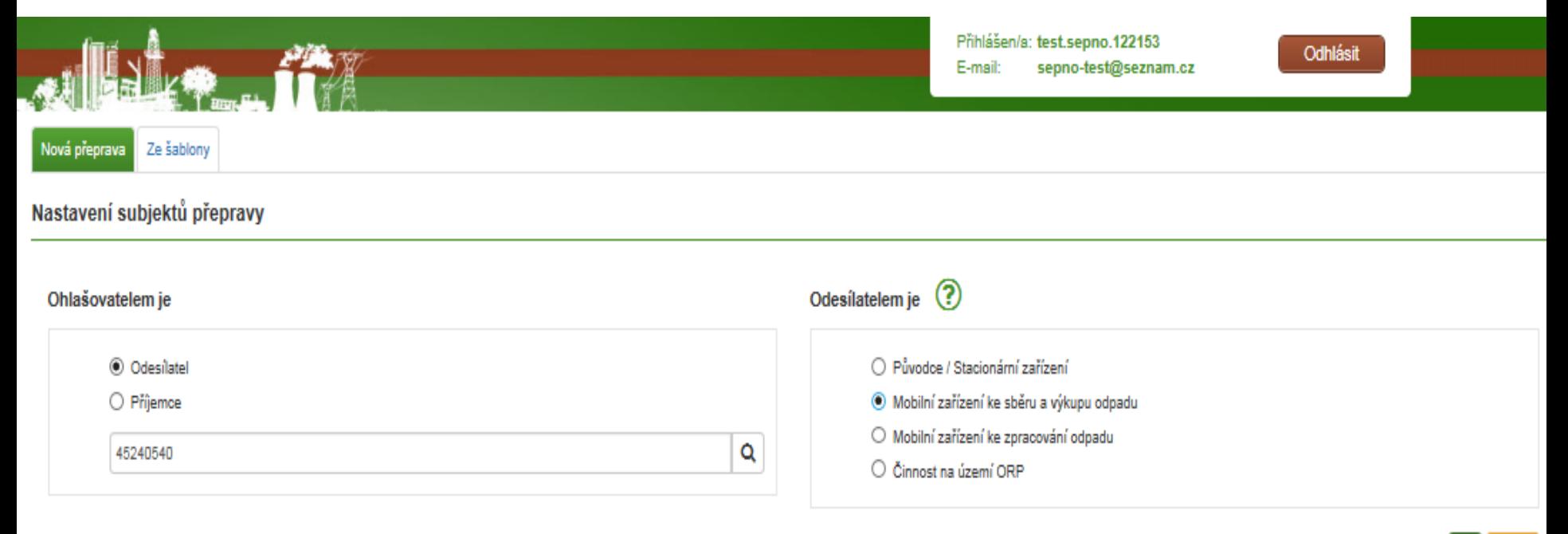

### • **Mobilní zařízení ke sběru a výkupu**

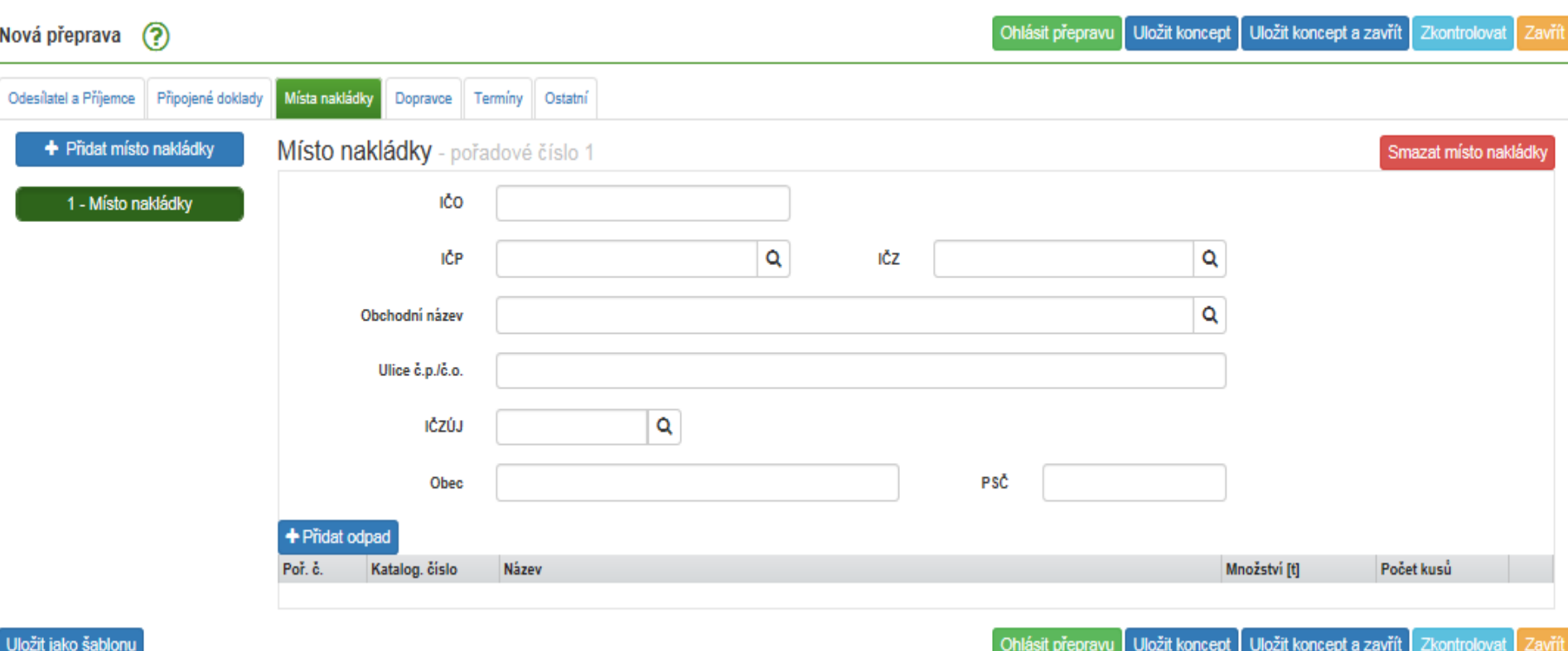

### • **Činnost na území ORP**

### Odesilatelem je ? Ohlašovatelem je **◎** Odesilatel O Původce / Stacionární zařízení  $\bigcirc$  Mobilní zařízení ke sběru a výkupu odpadu  $\bigcirc$  Prijemce ○ Mobilní zařízení ke zpracování odpadu Q 55555517 - Subjekt sepno17 ◉ Činnost na území ORP 1101 - Praha 1 Q

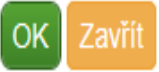

### Odesílatel - Činnost na území ORP (ORP 1101 Praha 1)

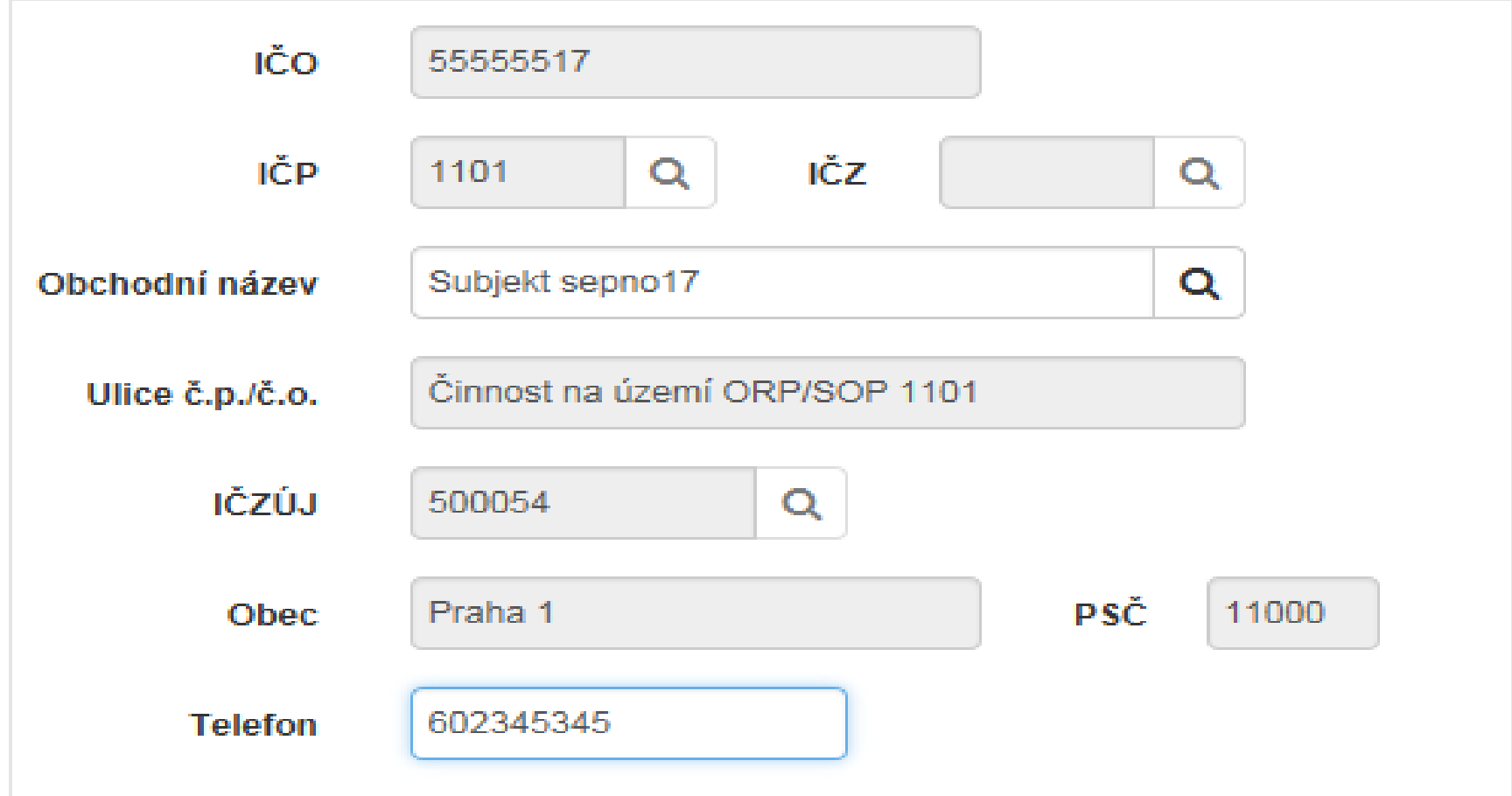

Uložit jako šablonu

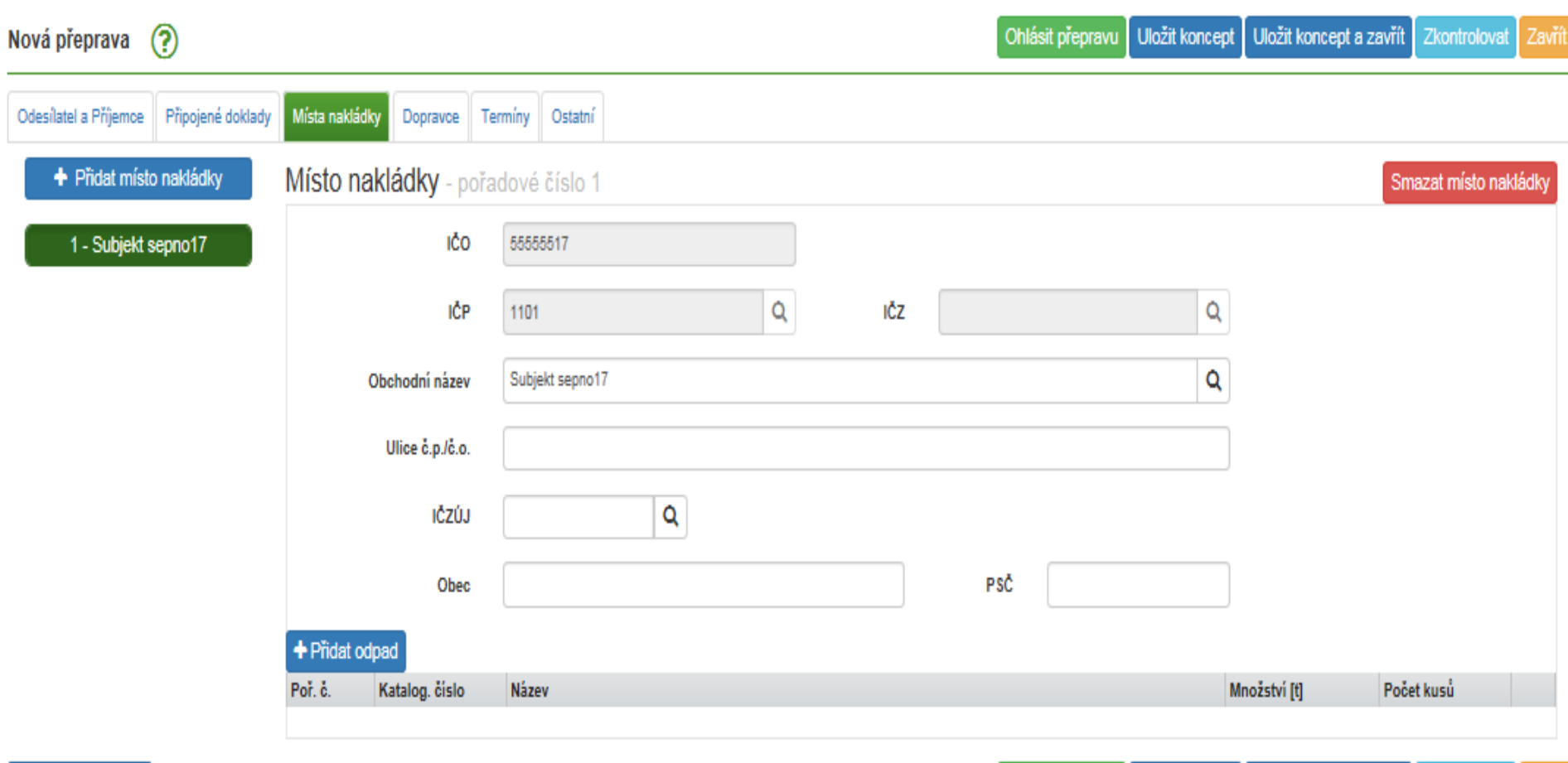

Ohlásit přepravu Uložit koncept Uložit koncept a zavřít Zkontrolovat Zavřít

### • **Mobilní zařízení ke zpracování**

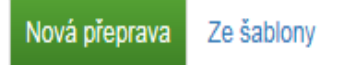

### Nastavení subjektů přepravy

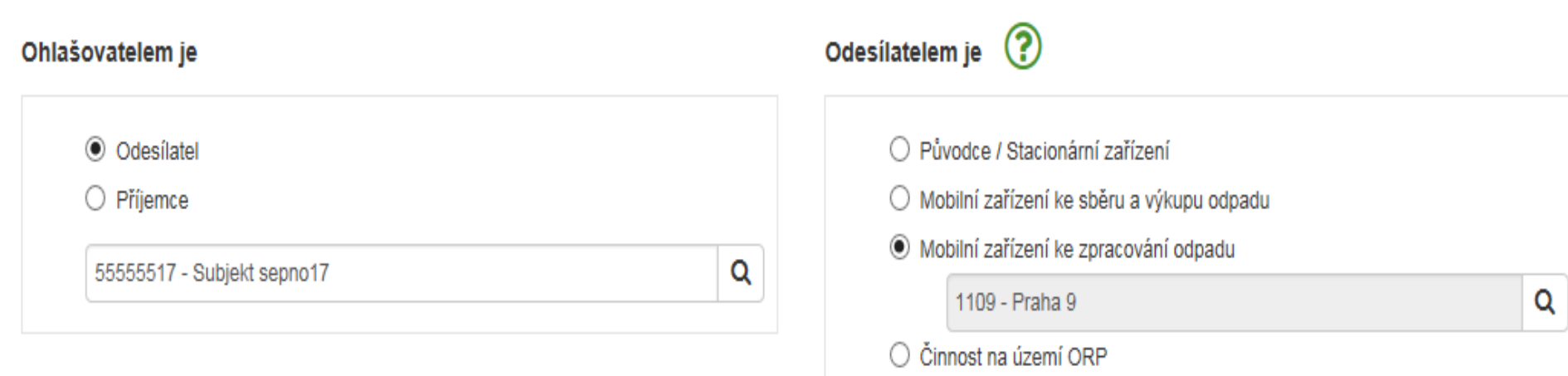

### Odesílatel - Mobilní zařízení ke zpracování odpadu (ORP 1109 Praha 9)

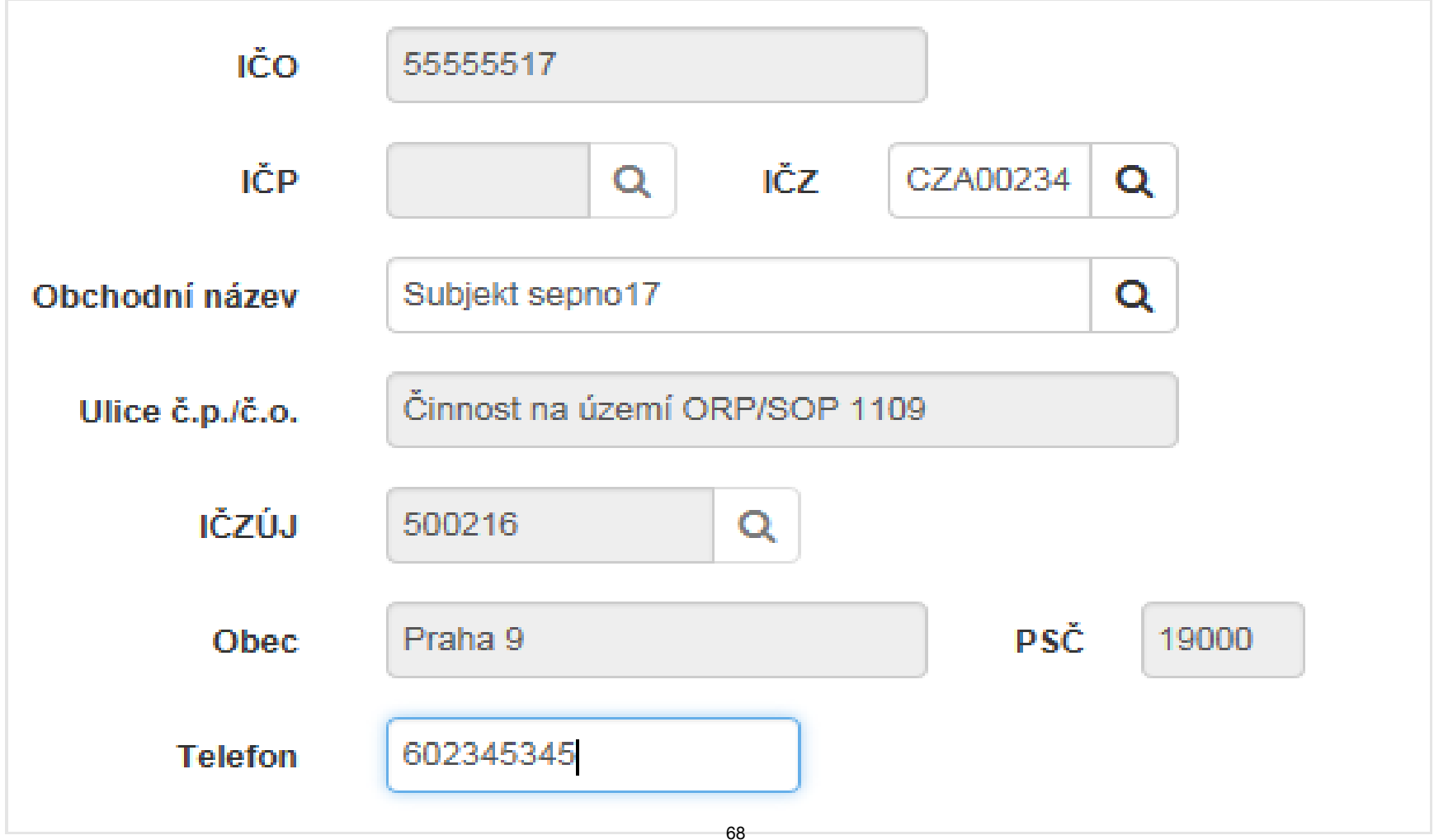

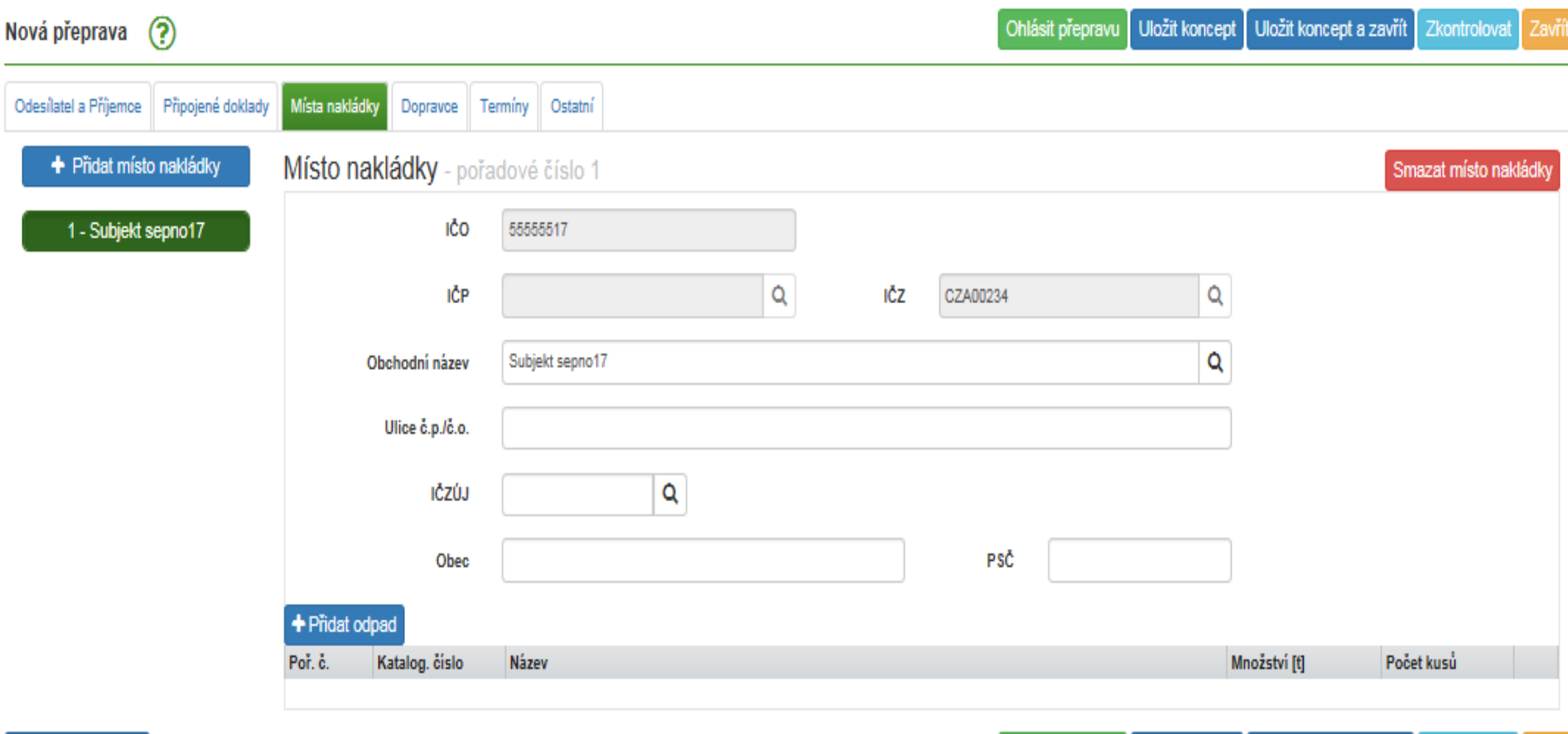

Uložit jako šablonu

Ohlásit přepravu | Uložit koncept | Uložit koncept a zavřít | Zkontrolovat |

Zavří

• **Dopravce** (sídlo) Ohlásit přepravu Uložit koncept Uložit koncept a zavřít Nová přeprava  $\left( 2\right)$ Zkontrolovat Odesílatel a Příjemce Připojené doklady Místa nakládky Dopravce Termíny Ostatní + Pridat dopravce Uložit dopravce Nový dopravce - pořadové číslo 1 1 - Dopravce IČO Q Vyberte druh dopravy<br>Silniční Druh dopravy Železniční Vodní Registrační značka taž. vozu Obchodní název Letecká Kombinovaná Ulice č.p./č.o. Registrační číslo návěsu IČZÚJ Q Registrační značka přívěsu Číslo železničního vagónu Obec PSČ Číslo vodní/letecké zásilky

**Telefon** 

Uložit dopravce

Zavří

Zavřít

 $\mathbf{I}$ 

### • **Termíny**

- ‒ Datum
- ‒ Čas (jen orientačně)

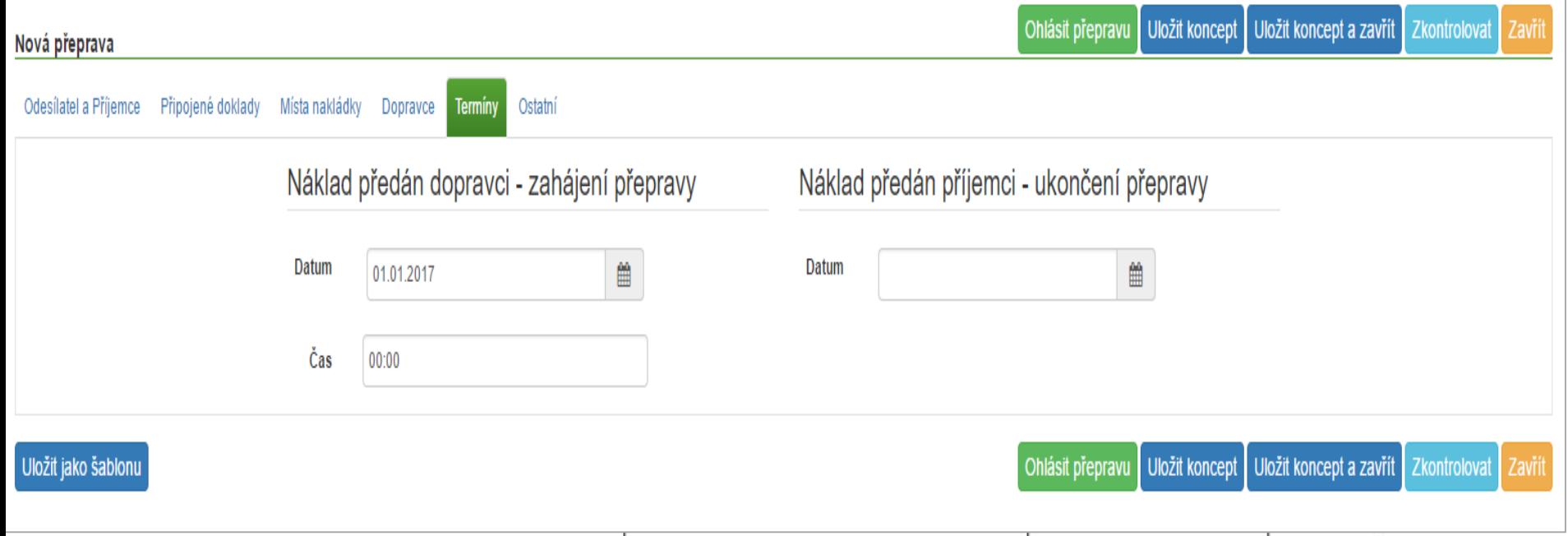

### • **Ostatní**

štítky (vlastní)

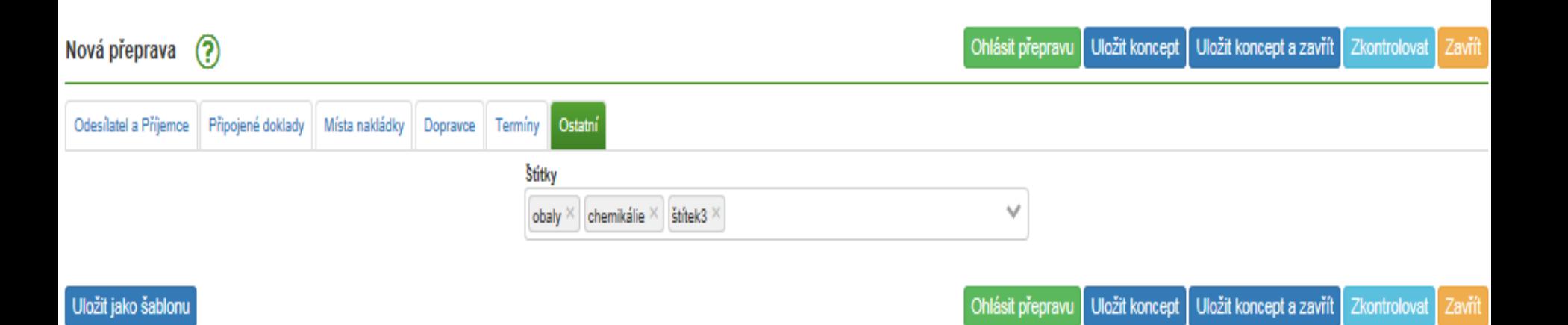
### Kontroly

#### · Kontrola a ohlášení

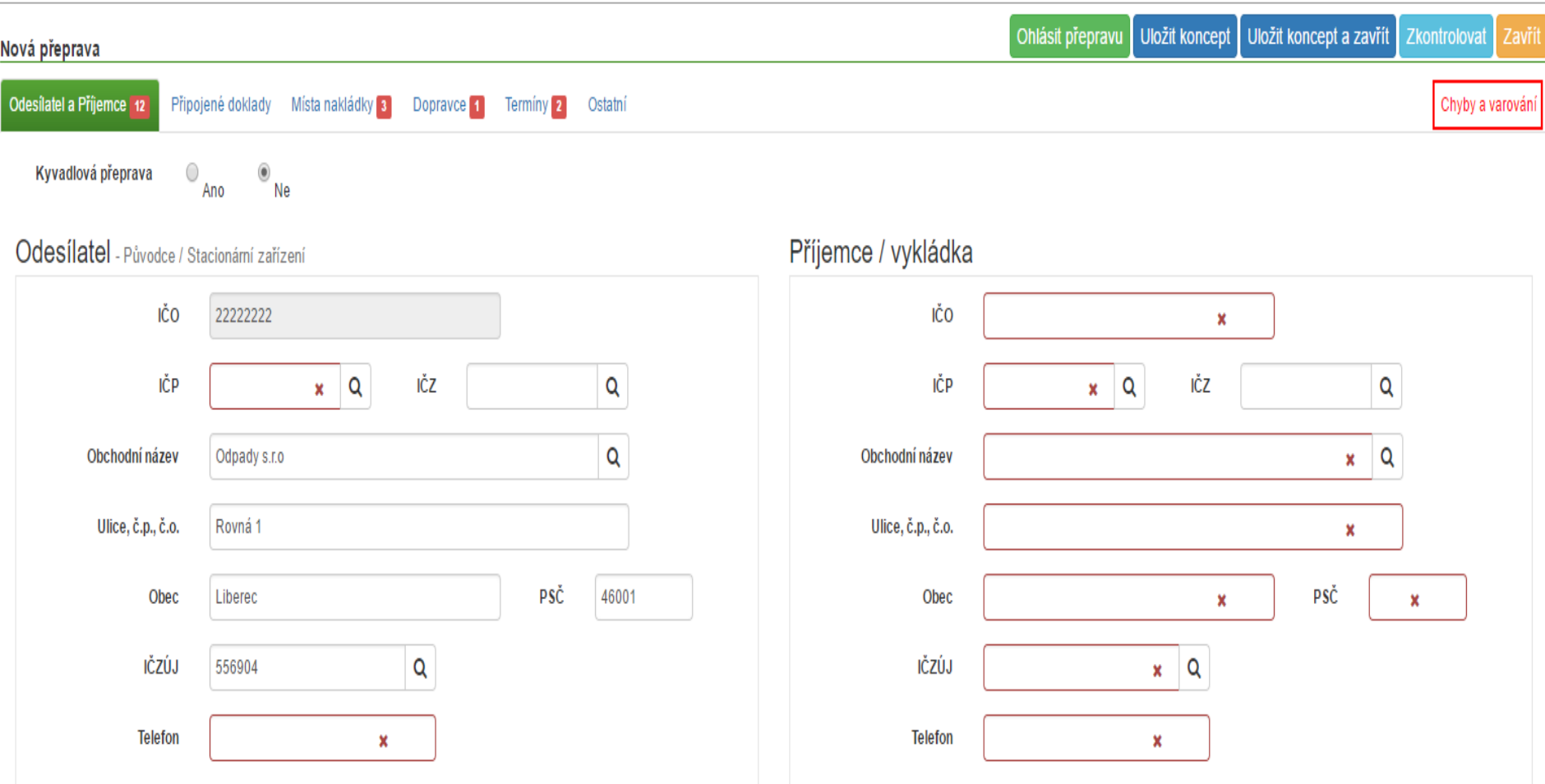

### **Kontroly**

#### · Kontrola a varování

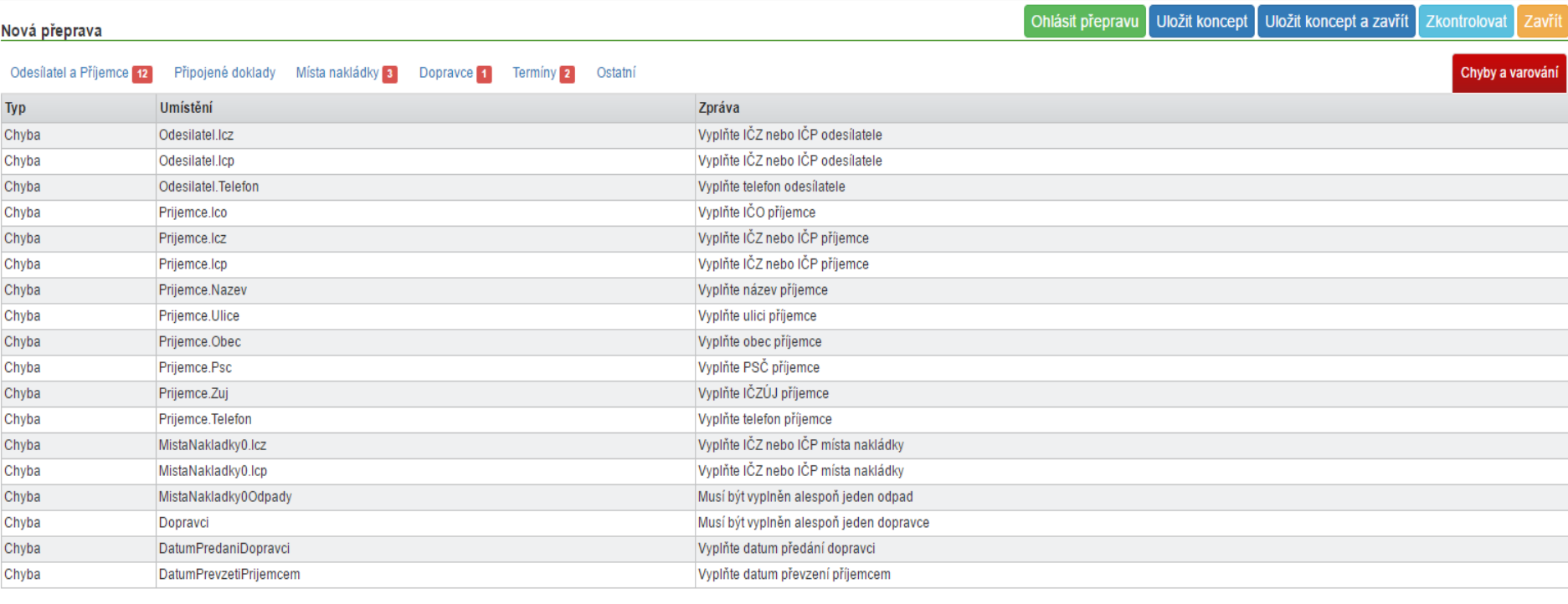

#### Nová přeprava

Ohlásit přepravu Uložit koncept Uložit koncept a zavřít Zkontrolovat

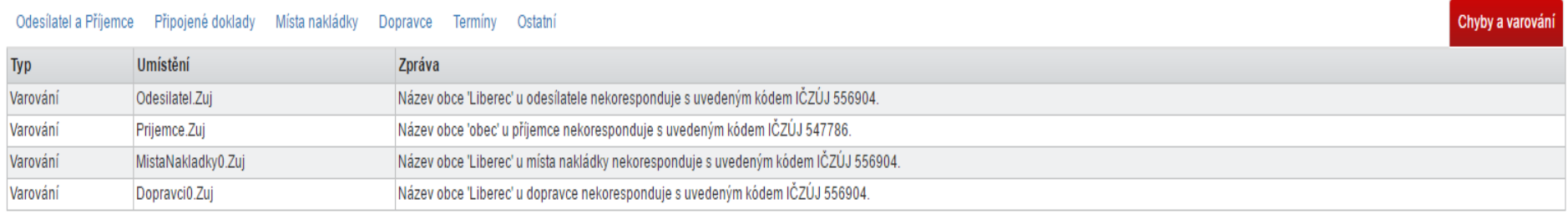

74

### **Ohlášení přepravy**

#### • **Ohlášení přepravy**

Potvrzení ohlášení přepravy

#### Varování

Název obce 'Liberec' u příjemce nekoresponduje s uvedeným kódem IČZÚJ 556904.

Název obce 'Liberec' u dopravce nekoresponduje s uvedeným kódem IČZÚJ 556904.

Ohlásit přepravu přes výše uvedená varování.

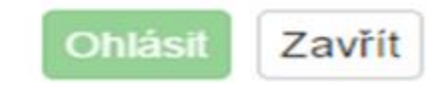

← Přeprava byla ohlášena pod IČOLOL170052404.

# **POTVRZENÍ PŘEPRAVY**

- Potvrzení po předání odpadu
- **Před potvrzením se ujistit, že ohlášené údaje odpovídají skutečnosti !!!!**
- Potvrzení provést kliknutím v "Evidenci přepravy" na ikonu potvrzení (ve sloupci "Akce")

Ministerstvo životního prostředí České republiky

Ministerstvo životního prostředí Vršovická 65, 100 10 Praha 10 Česká republika

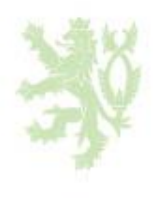

# **STAVY PŘEPRAVY**

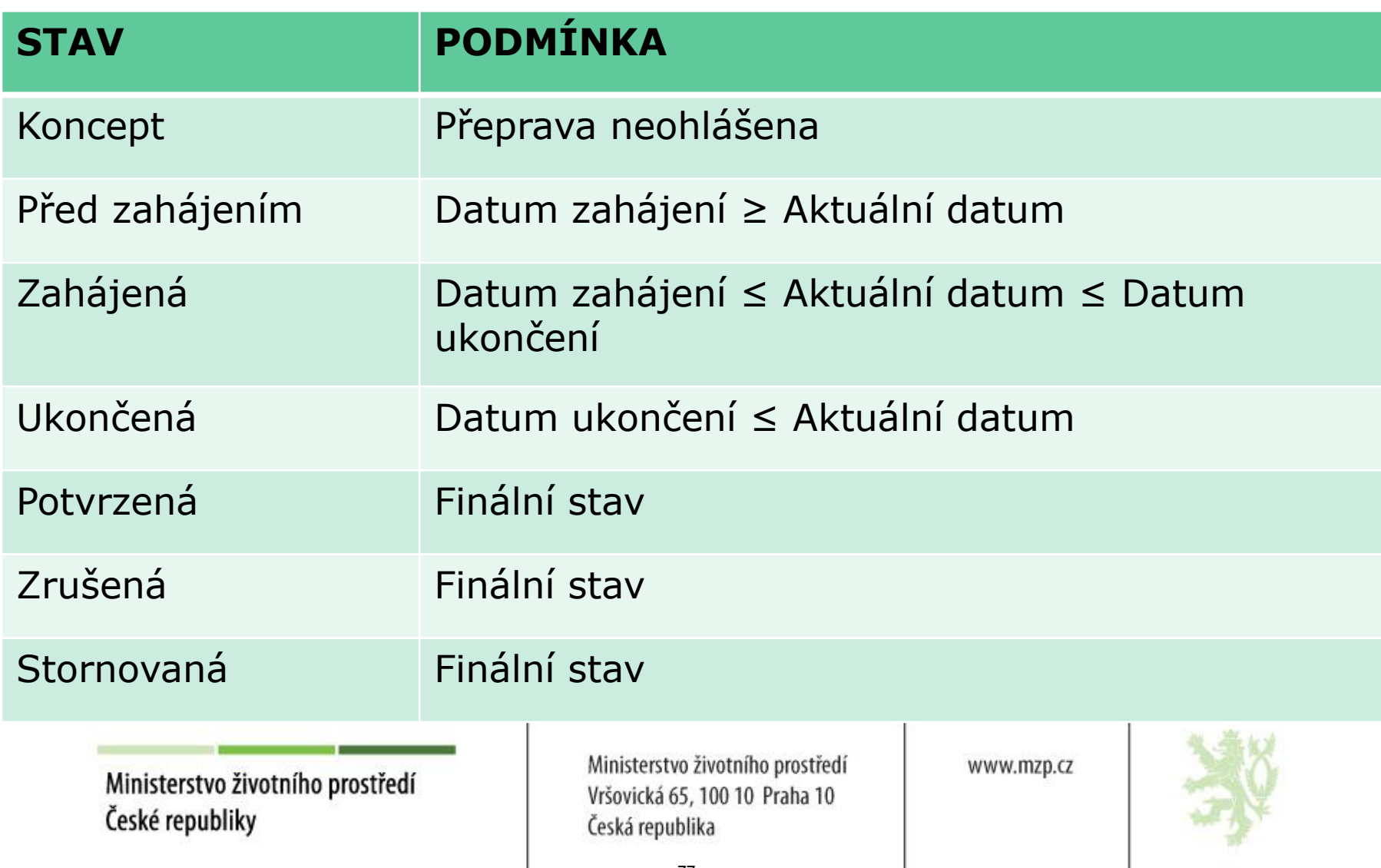

## **Oprava přepravy**

- Přepravu lze opravovat pouze v případě, že dosud nebyla ze strany příjemce potvrzena
- **! Potvrzené přepravy již nelze opravovat !!!**
- Opravu provést kliknutím v "Evidenci přepravy" na ikonu opravy (editace)  $\qquad \qquad$  (ve sloupci "Akce")
- Opravit údaje
- Nelze opravit IČO a IČP nebo IČZ odesílatele a příjemce a termín zahájení (pokud již nastal)
- Zkontrolovat, chyby a varování, opravit
- Ohlásit

Ministerstvo životního prostředí České republiky

Ministerstvo životního prostředí Vršovická 65, 100 10 Praha 10 Česká republika

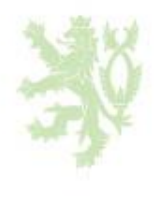

#### **Oprava přepravy**

#### • **Oprava přepravy**

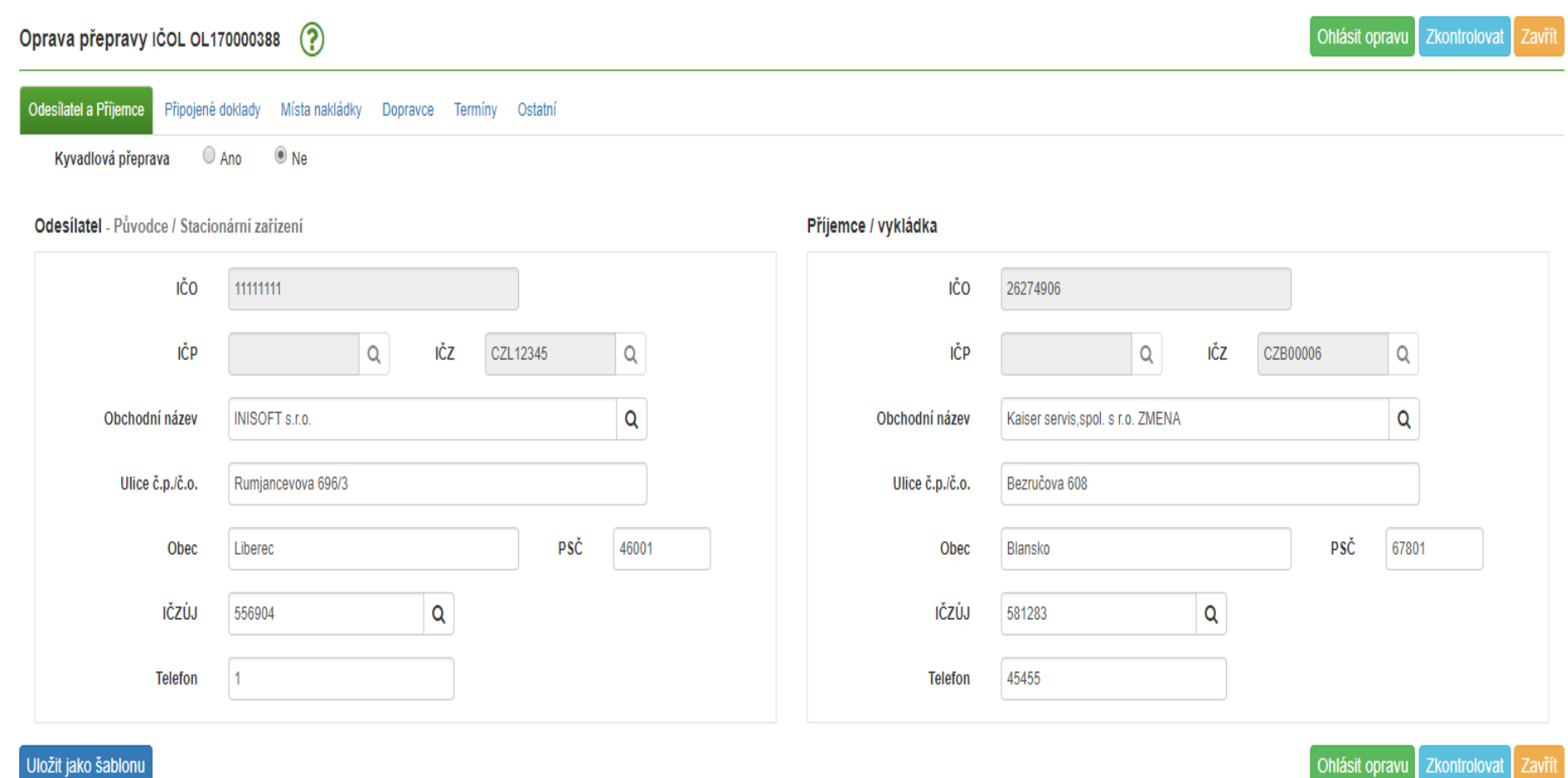

## **Zrušení přepravy**

- Přeprava nebyla zahájena v ohlášeném termínu
- **Zrušení pouze pro přepravu, která nebyla dosud potvrzena příjemcem!**
- **Zruší ohlašovatel** (buď odesílatel nebo příjemce) **do 3 pracovních dnů ode dne ohlášeného zahájení** !
- Zrušení provést kliknutím v "Evidenci přepravy" na ikonu zrušení  $\star$  (ve sloupci "Akce")

Opravdu chcete zrušit ohlášení přepravy ICOL OL170000388? Tato akce se používá pouze v případě, že přeprava nebezpečných odpadů nebyla zahájena v ohlášeném termínu.

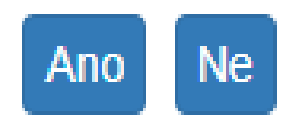

### **Storno přepravy**

#### • **Storno pro přepravu, která již byla potvrzena příjemcem !!**

(pro chybně zadané přepravy, potvrzené omylem)

- Storno provést kliknutím v "Evidenci přepravy" na ikonu storna  $\blacksquare$  (ve sloupci "Akce")
- **Za storno – hrozí sankce !!!**

Ministerstvo životního prostředí České republiky

Ministerstvo životního prostředí Vršovická 65, 100 10 Praha 10 Česká republika

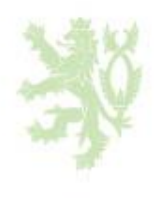

### **Storno přepravy**

- **Storno bez náhrady**
- **Storno s náhradou** (bude založen nový OL)
	- ‒ Důvod a komentář povinný !

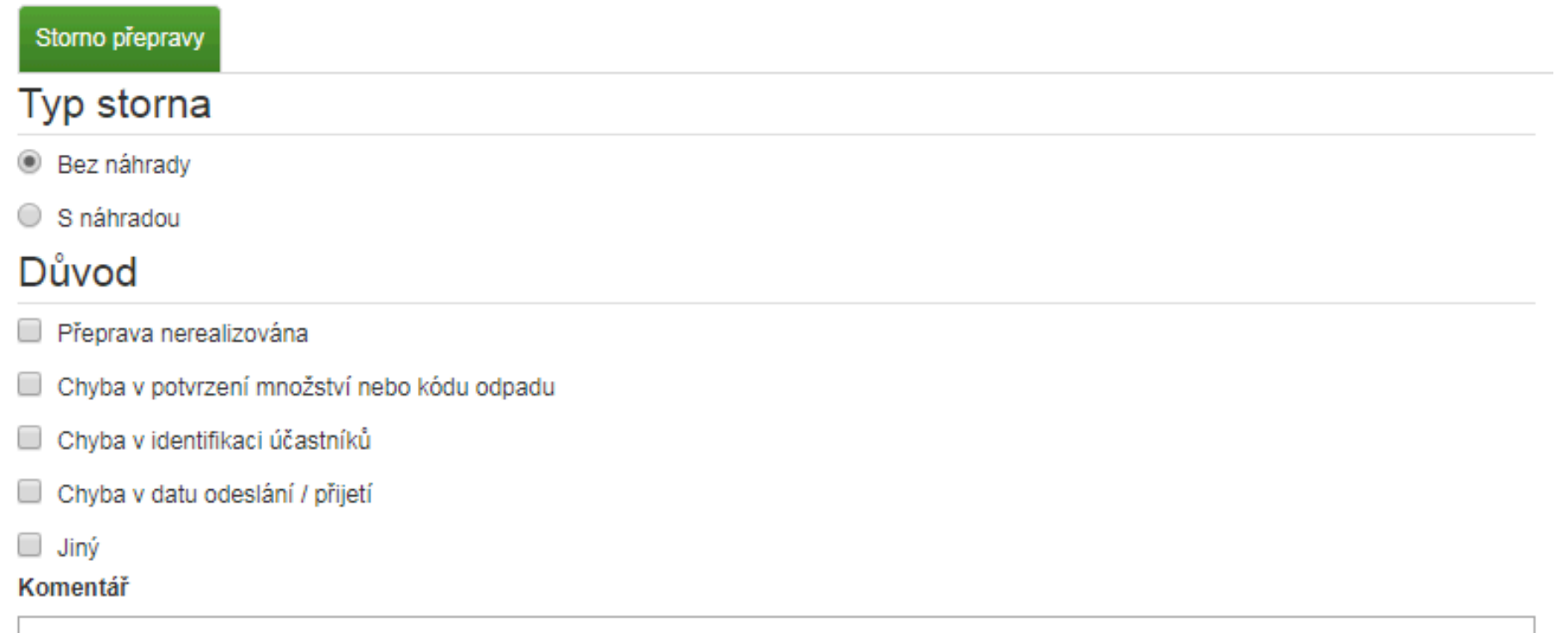

### **Storno přepravy**

#### • **Storno s náhradou**

- ‒ záložky s předvyplněnými údaji
- ‒ upravit údaje
- ‒ zkontrolovat
- ‒ stornovat

Opravdu chcete stornovat ohlášení přepravy ICOL OL170000382? Tato akce se používá pouze v případě, že příjemce potvrdil přijetí odpadů z přepravy omylem.

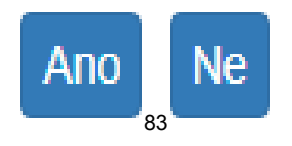

# **OHLAŠOVACÍ LIST**

#### • **Tisk ohlašovacího listu**

- Tisk ohlašovacího listu přepravy lze v "Evidenci přepravy" kliknutím na ikonu (ve sloupci "Akce")
- IČOL ve formátu OLXXYYYYYYY  $(XX = \text{rok ohlášení},$ YYYYYYY = pořadové číslo přidělené při ohlášení)

Ministerstvo životního prostředí České republiky

Ministerstvo životního prostředí Vršovická 65, 100 10 Praha 10 Česká republika

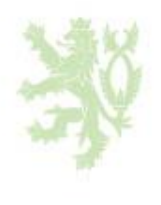

# **OHLAŠOVACÍ LIST**

#### Ohlašovací list pro přepravu nebezpečných odpadů po území ČR

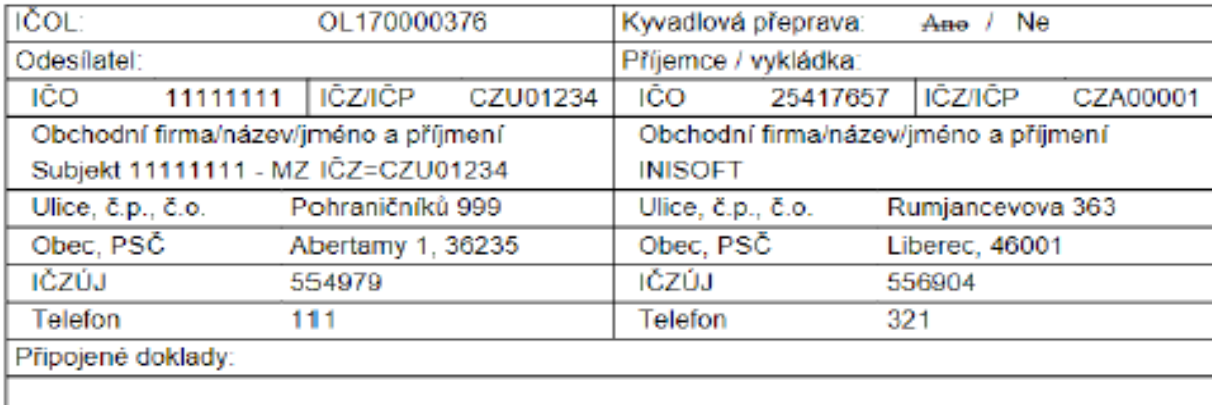

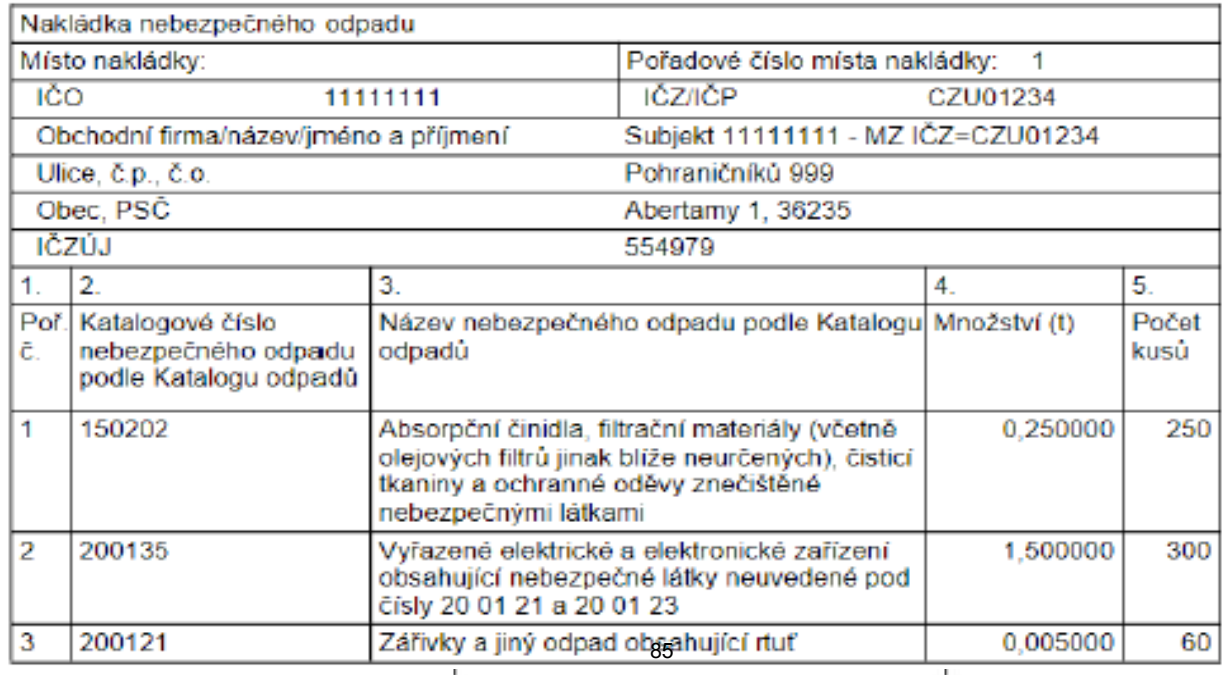

### **Přehledy**

- **Přehledy – statistické přehledy**
- přehledy za ORP, kraj, ČR podklady pro kontrolní činnost

Ministerstvo životního prostředí České republiky

Ministerstvo životního prostředí Vršovická 65, 100 10 Praha 10 Česká republika

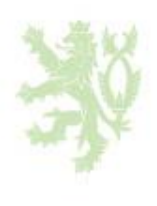

## **Děkuji Vám za pozornost.** gabriela.bulkova@mzp.cz

Ministerstvo životního prostředí České republiky

Ministerstvo životního prostředí Vršovická 65, 100 10 Praha 10 Česká republika

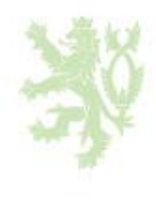